**ГОСУДАРСТВЕННОЕ ОБРАЗОВАТЕЛЬНОЕ УЧРЕЖДЕНИЕ ВЫСШЕГО ПРОФЕССИОНАЛЬНОГО ОБРАЗОВАНИЯ "САМАРСКИЙ ГОСУДАРСТВЕННЫЙ АЭРОКОСМИЧЕСКИЙ УНИВЕРСИТЕТ имени академика С.П. КОРОЛЕВА"** 

# **БАЗЫ ДАННЫХ**

С а м а р а 2008

ФЕДЕРАЛЬНОЕ АГЕНТСТВО ПО ОБРАЗОВАНИЮ

ГОСУДАРСТВЕННОЕ ОБРАЗОВАТЕЛЬНОЕ УЧРЕЖДЕНИЕ ВЫСШЕГО ПРОФЕССИОНАЛЬНОГО ОБРАЗОВАНИЯ "САМАРСКИЙ ГОСУДАРСТВЕННЫЙ АЭРОКОСМИЧЕСКИЙ УНИВЕРСИТЕТ имени академика С.П. КОРОЛЕВА"

# БАЗЫ ДАННЫХ

*Утверждено Редакционно-издательским советом университета в качестве методических указаний к лабораторным работам*

> САМАРА Издательство СГАУ 2008

## Составитель *А.Н. Поручиков*

Рецензент канд. экон. наук, доц. Д. Ю. И в а н о в

**Базы данных**: метод. указания к лабораторным работам / сост. А.Н. Поручиков. – Самара: Изд-во Самар. гос. аэрокосм. ун-та, 2008, 28 с.

Содержатся рекомендации по выполнению лабораторных работ и оформлению отчета по ним. Приведены примеры выполнения работ в виде отчетов.

Указания предназначены для студентов, обучающихся по направлениям 080500 "Менеджмент" и 080100 "Экономика". Подготовлены на кафедре математических методов в экономике.

УДК 681.3.06

© Самарский государственный аэрокосмический университет, 2008

## СОДЕРЖАНИЕ

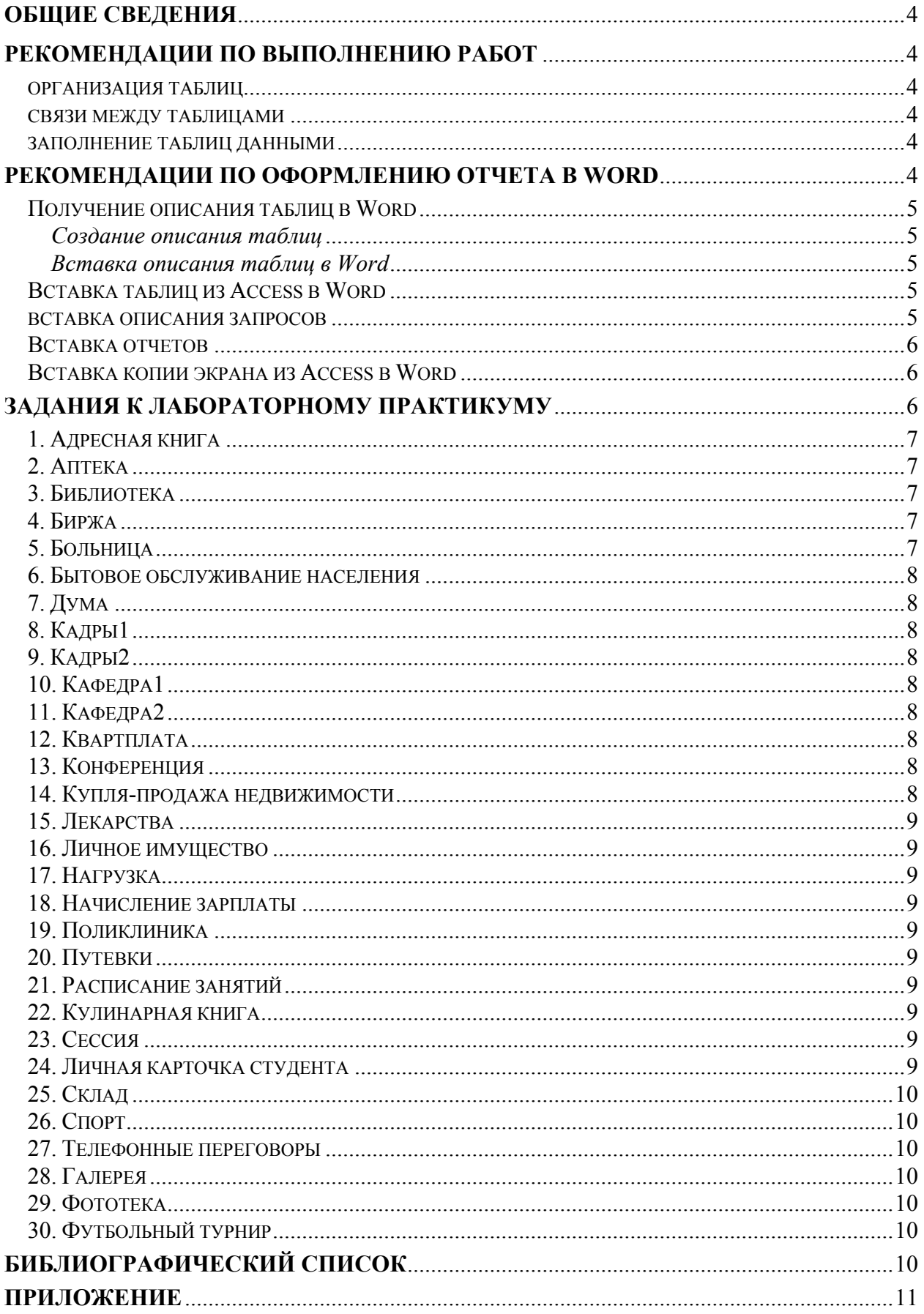

Лабораторный практикум по системам управления базами данных (СУБД) состоит из пяти лабораторных работ и позволяет получить навыки использования СУБД для организации информационных систем. В качестве СУБД используется ACCESS 2003, однако работы могут быть выполнены и в других версиях ACCESS.

По лабораторному практикуму в текстовом редакторе Word оформляется отчет

Ниже приведены рекомендации по выполнению и оформлению работ, а также пример оформления отчета.

Лабораторные работы выполняются в одном файле Access (типа \*.mdb).

## РЕКОМЕНДАЦИИ ПО ВЫПОЛНЕНИЮ РАБОТ

## **ОРГАНИЗАЦИЯ ТАБЛИЦ**

При создании таблиц рекомендуется:

- числовые поля использовать только для тех данных, по которым производятся вычисления;
- задавать минимально необходимые размеры полей;
- заполнять везде, где это оправдано, свойства поля Маска ввода, Значение по умолчанию и Условие на значение:
- создавать список значений в свойстве поля Подстановка, если для заполнения этого поля необходим ограниченный набор неизменяемых значений.

## СВЯЗИ МЕЖДУ ТАБЛИЦАМИ

При создании связей между таблицами рекомендуется:

- связывать таблицы через поля с одинаковыми именами, типами и размерами;
- использовать связи типа Один ко Многим;
- включать свойство Обеспечение целостности данных.

## ЗАПОЛНЕНИЕ ТАБЛИЦ ДАННЫМИ

Сначала заполняют таблицы на стороне Один, затем таблицы на стороне Много, используя в связанном поле данные из такого же поля таблицы на стороне Один.

В таблицах на стороне Много должно быть не менее 25 записей.

В таблицах на стороне Один должно быть не менее 7 записей.

## **РЕКОМЕНДАЦИИ ПО ОФОРМЛЕНИЮ ОТЧЕТА В WORD**

Отчет выполняется в текстовом редакторе Word в одном файле типа \*.doc со следующими параметрами страницы:

- размер бумаги А4, ориентация книжная;
- левое и нижнее поле 2,5 см, верхнее и правое 1,5 см;
- от края до колонтитула верхнего 1 см, нижнего 2 см.

Сначала в Word вводят текст неоформленного макета отчета.

Затем оформляют титульный лист, вводят текст задания, оформляют заголовки разделов различного уровня, собирают оглавление и оформляют колонтитулы.

По мере выполнения работ в ACCESS результаты в виде таблиц, их свойств, запросов, форм, отчетов, копий экранов, рисунков вставляются в соответствующие разделы отчета в Word. Полный готовый отчет представлен в Приложении.

## **ПОЛУЧЕНИЕ ОПИСАНИЯ ТАБЛИЦ В WORD**

## Создание описания таблиц

Для получения описания таблиц выполните следующие действия в Access при загруженной базе данных:

- выполните команду Окно базы данных → Таблицы → Сервис → Анализ  $\rightarrow$  Архивариус;
- в окне Архивариус на вкладке Таблицы выберите необходимые таблицы;
- шелкните по кнопке Параметры и в окне Печать описания таблицы определите необходимый набор свойств (включить в описание таблицы выключить все флажки, включить в описание полей - имена, типы данных и форматы, включить в описание индексов - ничего);
- щелкните по ОК в окне Печать описания таблицы и на вкладке Табли-ЦЫ.

На экране появится описание всех таблиц в готовом для печати виде. Описание каждой таблицы начинается на новой странице.

## Вставка описания таблиц в Word

Для передачи описания таблиц в Word раскройте список у кнопки Связи с Office и выберите Публикация в MS Word.

Автоматически описание будет загружено в Word в формате файла \*.rtf (reach text format - полный текстовый формат), частично оформление при этом будет потеряно.

Удалите разрывы страниц. Уплотните текст по вертикали. Для этого выделите всё описание и выполните команду:

## Формат  $\rightarrow$  Абзац  $\rightarrow$  Интервал  $\rightarrow$  Перед - 0.

## После – 0 → Междустрочный – одинарный → Ок.

Теперь описание можно скопировать в отчет, окно с описанием закрыть, не сохраняя в файле.

## ВСТАВКА ТАБЛИЦ ИЗ ACCESS В WORD

Для экспорта таблиц откройте в Access необходимую таблицу и выполните команду

## Сервис  $\rightarrow$  Связи с Office  $\rightarrow$  Публикация в MS Word.

Автоматически таблица будет передана в Word в формате файла \*.rtf.

В Word таблица может не уместиться по ширине листа. В этом случае в режиме обычного просмотра уменьшите ширину столбцов, и, при необходимости, в режиме разметки увеличьте высоту строк.

Скопируйте таблицу в отчет, окно с таблицей в формате файла \*.rtf закройте, не сохраняя в файле.

## ВСТАВКА ОПИСАНИЯ ЗАПРОСОВ

В отчет включаются описания тех запросов, которые созданы в конструкторе. Вставить описание запроса можно двумя способами:

1. Вставить в текст таблицу, соответствующую виду конструктора запросов и заполнить эту таблицу, например:

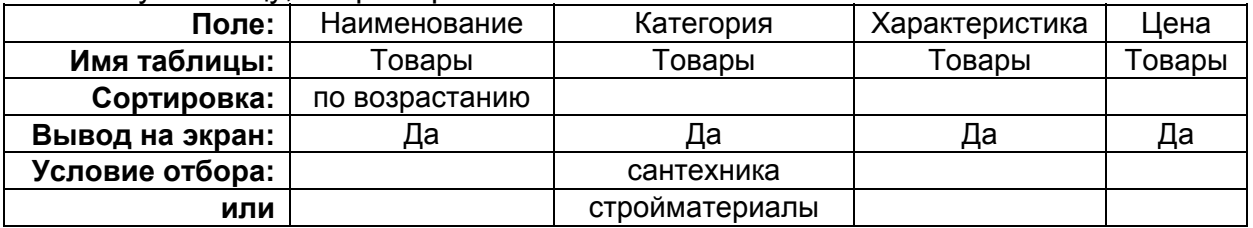

2. Вставить в текст копию экрана конструктора запросов, например:

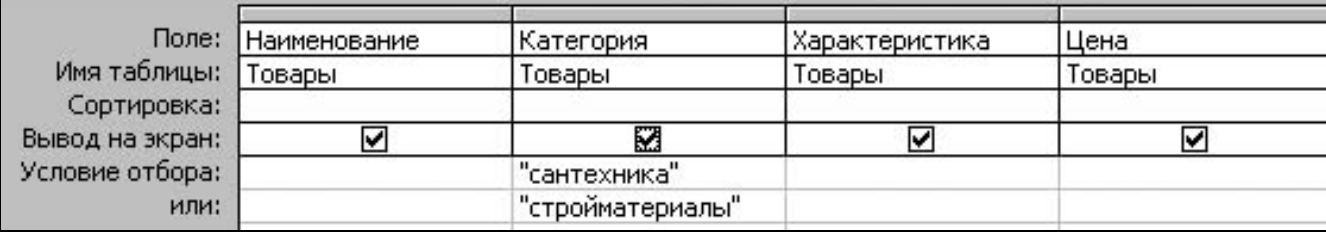

## ВСТАВКА ОТЧЕТОВ

Для вставки отчета в Word создайте его в Access и в режиме просмотра выполните команду

## Сервис  $\rightarrow$  Связи с Office  $\rightarrow$  Публикация в MS Word.

Отчет будет передан в Word в формате файла \*.rtf, при этом часть оформления отчета будет утрачена.

Уплотните отчет по вертикали, для этого выделите весь отчет и выполните команду:

## Формат → Абзац → Интервал → Перед - 0,

## После – 0  $\rightarrow$  Междустрочный – одинарный  $\rightarrow$  Ок,

затем скопируйте его в отчет по лабораторному практикуму (не более одной страницы). Окно с отчетом в Access в формате файла \*.rtf закройте, не сохраняя в файле.

## **ВСТАВКА КОПИИ ЭКРАНА ИЗ ACCESS В WORD**

Для вставки копии экрана из Access в Word:

- создайте в Access необходимую среду на экране;
- нажмите клавишу <Print Screen> для копирования всего экрана в буфер или <Alt>+<Print Screen> для копирования в буфер активного окна;
- перейдите в Word, встаньте в нужный раздел документа, образуйте в нем пустой абзац;
- выполните команду Вставка.

Параметры рисунка можно изменить, для этого:

- щелкните левой кнопкой мыши внутри вставленной копии экрана, появится панель инструментов Настройка изображения:
- для преобразования цветного рисунка в серый щелкните по кнопке Изображение и выберите команду Оттенки серого;
- кнопкой Увеличить контрастность уберите серый фон в рисунке.  $\bullet$

Таким образом в отчет можно вставить схему данных, экран поиска в таблице, описание запроса, формы.

Однако, такой способ вставки рисунков значительно увеличивает объем файла документа, поэтому рекомендуется копию экрана обработать в любом графическом редакторе (PhotoShop, PhotoEditor, Paint), сохранить его в графическом файле в сжатом формате (например, \*.jpg), а затем вставить в документ командой Вставка → Рисунок → Из файла.

## ЗАДАНИЯ К ЛАБОРАТОРНОМУ ПРАКТИКУМУ

Здесь представлены примеры заданий к лабораторному практикуму по СУБД. По согласованию с преподавателем они могут быть изменены, однако при этом следует иметь в виду:

- должно быть не менее трех связанных таблиц;
- в таблицах должны быть представлены данные различных типов (ограниченно нужно использовать поле MEMO, гиперссылку и поле объекта OLE);

• в таблицах должны быть поля, которые позволяли бы производить вычисления в запросах для каждой записи, например, цена и количество, стоимость и величина скидки. Если таких полей нет, добавьте их.

Во многих заданиях используются поля реквизитов, которыми могут быть:

- юридическое/физическое лицо;
- адрес;
- телефон служебный;
- телефон домашний:
- адрес электронной почты;
- $\bullet$  факс;
- время работы;
- выходные;
- ответственное лицо;
- банковские реквизиты.

Фамилия, имя, отчество в заданиях дается как одно поле ФИО, однако иногда удобнее эти данные размещать в трех полях: фамилия, имя, отчество.

Название задания соответствует названию базы данных (имени файла базы данных), затем перечислены имена таблиц в базе данных, для каждой таблицы дан список полей, для некоторых полей в скобках приведен перечень возможных значений.

## *1. АДРЕСНАЯ КНИГА*

**Адреса**: ФИО, адрес, дата рождения, телефон, степень родства.

**Телефонные переговоры**: ФИО, дата, повод, содержание, длительность переговора, тариф.

**Родственники**: степень родства.

## *2. АПТЕКА*

**Лекарства:** название лекарства, категория, производитель, поставщик, форма выпуска, количество в упаковке, дата поступления, срок годности.

**Аптеки:** аптека, адрес, телефон, компания, время работы.

**Наличие:** аптека, название лекарства, количество, цена.

## *3. БИБЛИОТЕКА*

**Книги**: название книги, раздел, автор, место издания, издательство, год издания, цена, количество экземпляров, обложка, страницы, дата покупки, где находится, примечание. **Цитаты**: название книги, страница, цитата.

**Разделы**: раздел.

## *4. БИРЖА*

**Акции**: наименование акции, продавец, всего акций, к продаже, цена акции, величина пакета, цена пакета, величина контрольного пакета.

**Продавцы**: продавец, реквизиты.

**Покупатели**: покупатель, реквизиты.

**Сделки**: наименование акции, покупатель, куплено акций, дата сделки.

## *5. БОЛЬНИЦА*

**Больной:** ФИО больного, дом. адрес, дата рождения, паспортные данные, полис, дата поступления, дата выписки, диагноз, палата, отделение, результат лечения, лечащий врач.

**Врачи:** ФИО врача, дом. адрес, дата рождения, паспортные данные, специальность, стаж.

**Назначения:** ФИО больного, ФИО врача, лекарство, дозировка, количество, периодичность.

## *6. БЫТОВОЕ ОБСЛУЖИВАНИЕ НАСЕЛЕНИЯ*

**Перечень услуг**: вид услуги, описание услуги, единица измерения, цена за единицу, скидки, поставщик услуг.

**Поставщики услуг**: поставщик услуг, реквизиты.

**Потребители услуг**: вид услуги, клиент, адрес, дата заказа, скидка, дата выполнения.

## *7. ДУМА*

**Депутаты:** ФИО, дата рождения, округ, фракция, партия, комитет, должность, оклад, участие в заседаниях.

**Фракции:** фракция, лидер, помещение, телефон.

**Партии:** партия, лидер, телефон, адрес.

**Комитеты:** комитет, описание, помещение, телефон, председатель.

## *8. КАДРЫ1*

**Анкеты**: ФИО, дата рождения, адрес, паспортные данные, дом. телефон, раб. телефон.

**Родственники**: ФИО, степень родства, ФИО родственника, дата рождения, адрес. **Назначения и перемещения**: ФИО, дата приказа, номер приказа, отдел, должность, оклад.

## *9. КАДРЫ2*

**Анкеты**: ФИО, дата рождения, адрес, паспортные данные, дом. телефон, раб. телефон, должность.

**Повышение квалификации**: ФИО, год, продолжительность, место, специальность. **Аттестации**: ФИО, специальность, год переаттестации, результат.

## *10. КАФЕДРА1*

**Преподаватели**: ФИО преподавателя, должность, паспортные данные, ученое звание, ученая степень.

**Занятия**: ФИО преподавателя, группа, предмет, вид занятия.

**Предметы**: предмет, факультет, семестр, лекции, лабораторные, практические, экзамен/зачет, курсовая работа, курсовой проект.

## *11. КАФЕДРА2*

**Преподаватели**: ФИО преподавателя, должность, паспортные данные, ученое звание, ученая степень.

**Труды**: ФИО преподавателя, соавторы, название, раздел, место издания, год, тираж, объём, цена.

**Разделы**: раздел.

## *12. КВАРТПЛАТА*

**Квартиросъемщики**: адрес, ФИО, площадь, количество проживающих, льготы, электроснабжение, газоснабжение, вода, канализация, горячая вода, центральное отопление, радиоточка, коллективная антенна.

**Потребление:** адрес, год, месяц, газ, вода, электричество, дата оплаты.

**Тарифы:** год, электроснабжение, газоснабжение, канализация, горячая вода, центральное отопление, радиоточка, коллективная антенна, квартплата, содержание жилья.

## *13. КОНФЕРЕНЦИЯ*

**Участники:** ФИО, дата рождения, организация, адрес, телефон, должность, звание, ученая степень, секция.

**Секции:** секция, описание, руководитель, помещение, телефон.

**Оплата:** ФИО, дата оплаты, сумма, способ оплаты.

## *14. КУПЛЯ-ПРОДАЖА НЕДВИЖИМОСТИ*

**Квартиры**: адрес, продавец, район, тип дома, этаж, комнаты, туалет, ванна, кухня, балкон, лоджия, газ, холодная вода, горячая вода, центральное отопление, электричество, лифт, мусоропровод, общая площадь, жилая площадь, коэффициент комфортности.

**Покупатели**: покупатель, реквизиты.

**Стоимость жилья**: район, стоимость м. кв. общей площади.

**Сделка**: покупатель, адрес, дата.

## *15. ЛЕКАРСТВА*

**Лекарства**: название, категория, производитель, поставщик, форма выпуска, упаковка, количество упаковок, количество в упаковке, дата поступления, срок годности, цена.

**Производители**: производитель, адрес, телефон, представитель**.** 

**Поставщики:** поставщик, адрес, телефон, представитель.

## *16. ЛИЧНОЕ ИМУЩЕСТВО*

**Имущество:** название имущества, описание, категория, стоимость, дата приобретения, место нахождения, принадлежность, производитель.

**Ремонт:** название имущества, вид ремонта, описание, стоимость ремонта, организация, мастер, дата ремонта.

**Категории имущества:** категория, описание категории.

## *17. НАГРУЗКА*

**Нагрузка кафедры:** предмет, факультет, семестр, колич. студентов, колич. групп, колич. подгрупп, зачет/экзамен, лекции, лабор. занятия, курсов. работы, курсов. проекты.

**Преподаватели:** ФИО, должность, плановая нагрузка.

**Нагрузка преподавателя:** ФИО, предмет, колич. студентов, колич. подгрупп, зачет/экзамен, лекции, лабор. занятия, курсов. работы, курсов. проекты.

## *18. НАЧИСЛЕНИЕ ЗАРПЛАТЫ*

**Сотрудники**: ФИО, паспортные данные, должность, надбавка, льгота на налоги. **Штатное расписание**: должность, разряд, количество должностей, оклад.

**Табель**: ФИО, дата, отработанное время.

## *19. ПОЛИКЛИНИКА*

**Врачи**: врач, дата рождения, специальность, стаж по специальности, дни приема, время приема.

**Посетители:** посетитель, адрес, пол, дата рождения, паспортные данные, страховой полис.

**Прием**: дата, время, врач, посетитель, диагноз.

## *20. ПУТЕВКИ*

**Сведения о путевках**: место отдыха, начало, окончание, количество, стоимость, льготы.

**Заявления**: ФИО, дата подачи, дата рассмотрения, место работы, должность, стаж, льготы, результат рассмотрения заявления.

**Получатели**: ФИО, место отдыха, количество.

## *21. РАСПИСАНИЕ ЗАНЯТИЙ*

**Расписание**: неделя, день, номер пары, группа, ФИО преподавателя, вид занятия, аудитория, предмет.

**Преподаватели**: ФИО преподавателя, кафедра, должность.

**Пары**: номер пары, начало1, окончание1, начало2, окончание2.

## *22. КУЛИНАРНАЯ КНИГА*

**Рецепты**: название рецепта, описание, источник, тип пищи, время приготовления, количество порций, вегетарианский.

**Компоненты** рецепта: название рецепта, компонент, количество.

**Перечень** компонентов: компонент, цена, ед. измерения, калорийность.

## *23. СЕССИЯ*

**Студенты**: номер зачетки, ФИО, пол, дата рождения, группа.

**Сессия**: номер зачетки, год, семестр, дата сдачи, предмет, оценка, вид контроля. **Предметы**: предмет, кафедра, преподаватель.

## **24. ЛИЧНАЯ КАРТОЧКА СТУДЕНТА**

**Студенты**: номер зачетки, ФИО, пол, дата рождения, группа.

**Оценки**: номер зачетки, год, семестр, предмет, оценка.

**Приказы**: номер зачетки, дата приказа, номер приказа, вид приказа (зачисление, отчисление, востановление, перевод), примечание.

## *25. СКЛАД*

**Приход**: наименование товара, описание, ед. измерения, количество, цена, дата поступления.

**Расход**: наименование товара, количество, получатель, дата.

**Получатель**: получатель, реквизиты.

## **26. СПОРТ**

**Клиенты**: ФИО клиента, адрес, дата рождения, пол, место работы, количество занятий, телефон, дата начала занятий, вид занятий, ФИО тренера.

**Занятия**: вид занятия, цена, количество занятий.

**Тренеры**: ФИО тренера, адрес, телефон, дата рождения, должность, стаж работы, образование, оклад.

## *27. ТЕЛЕФОННЫЕ ПЕРЕГОВОРЫ*

**Абоненты**: абонент, адрес, льготы.

**Переговоры**: абонент, код города, дата, время, колич. минут, дата оплаты.

**Тарифы**: код города, тариф.

## *28. ГАЛЕРЕЯ*

**Картины**: инвентарный номер, название, художник, год создания, направление живописи, вид живописи, цена, материал, размер, техника, дата поступления.

**Художники**: художник, годы жизни, страна.

**Направления живописи**: направление живописи.

## *29. ФОТОТЕКА*

**Пленки**: номер пленки, тип пленки, цена пленки, чувствительность, цветная, негативная, количество кадров, дата начала съемки, дата окончания съемки, место хранения.

**Кадры**: номер пленки, номер кадра, дата съёмки, место съёмки, описание, участники.

**Фотографии**: номер пленки, номер кадра, размер, цветная, бумага, количество, цена, где находится.

## *30. ФУТБОЛЬНЫЙ ТУРНИР*

**Игроки**: ФИО, название команды, номер, амплуа, дата рождения.

**Команда**: название команды, общество, главный тренер, директор, город.

**Матчи**: название команды1, название команды2, голы1, голы2, дата матча, место, время, стадион, количество зрителей, цена билета.

## **БИБЛИОГРАФИЧЕСКИЙ СПИСОК**

- 1. Голицина, О.А. Базы данных: учеб. пособие / О.А. Голицина, Н.В. Максимов, И.И. Попов. - М.: ФОРУМ: ИНФРА-М, 2006. – 352 с.
- 2. Проектирование баз данных. СУБД Microsoft Access: учеб. пособие для вузов / Н.Н. Гринченко, Е.В. Гусев, Н.П. Макаров [и др.]. – М.:Горячая линия-Телеком, 2004.- 240 с.
- 3. Степанов, В.В. Microsoft Access 2003 для начинающих / В.В. Степанов. М.: ООО "Аквариум-Принт", 2004. – 128 с.
- 4. Золотова, С.И. Практикум по Access / С.И. Золотова. М.: Финансы и статистика, 2005. 144 с.
- 5. Диго, С.М. Access: учеб.-практ. пособие / С.М. Диго М.: ТК Велби, Изд-во «Проспект», 2006. – 240 с.

## **Приложение. Оформленный отчет**

**САМАРСКИЙ ГОСУДАРСТВЕННЫЙ АЭРОКОСМИЧЕСКИЙ УНИВЕРСИТЕТ ИМЕНИ АКАДЕМИКА С.П.КОРОЛЕВА КАФЕДРА МАТЕМАТИЧЕСКИХ МЕТОДОВ В ЭКОНОМИКЕ**

## **Отчет о лабораторном практикуме по базам данных**

**Выполнил Андреев Д.А. группа 721 Проверил доц. Поручиков А.Н**

**Оценка дата**

## **ЗАДАНИЕ К ЛАБОРАТОРНОМУ ПРАКТИКУМУ**

1. Создать базу данных **Товары** со следующими таблицами и полями:

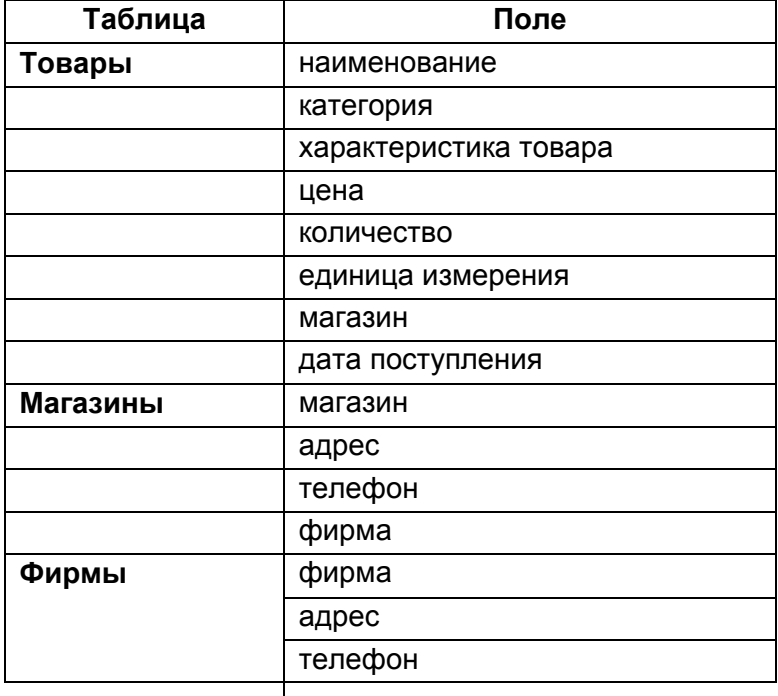

- 2. Заполнить базу данных.
- 3. Создать запросы на выборку:
	- запрос на выборку полей одной таблицы;
	- запрос на выборку полей двух таблиц;
	- запрос с итогами;
	- запрос на выборку с различными критериями отбора;
	- запрос с вычисляемыми полями;
	- запросы с параметром;
	- перекрестный запрос.
- 4. Создать запросы на изменение:
	- запрос на обновление;
	- запрос на создание таблицы;
	- запрос на удаление;
	- запрос на добавление.
- 5. Создать формы:
	- автоформы в один столбец, табличную и ленточную;
	- составные формы, подчиненную и связанную.
- 6. Создать отчеты:
	- автоотчеты в один столбец и ленточный;
	- отчет по нескольким полям одной таблицы;
	- отчет с группировкой и итогами.

## **ЛАБОРАТОРНАЯ РАБОТА N 1. СОЗДАНИЕ БАЗЫ ДАННЫХ**

## **ОПИСАНИЕ БАЗЫ ДАННЫХ**

## *Таблица Товары*

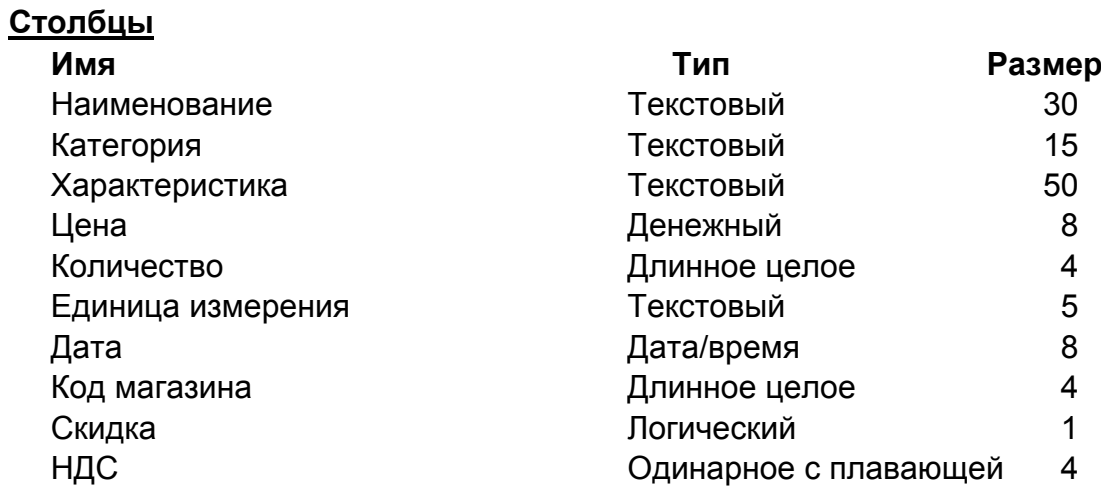

## *Таблица Магазины*

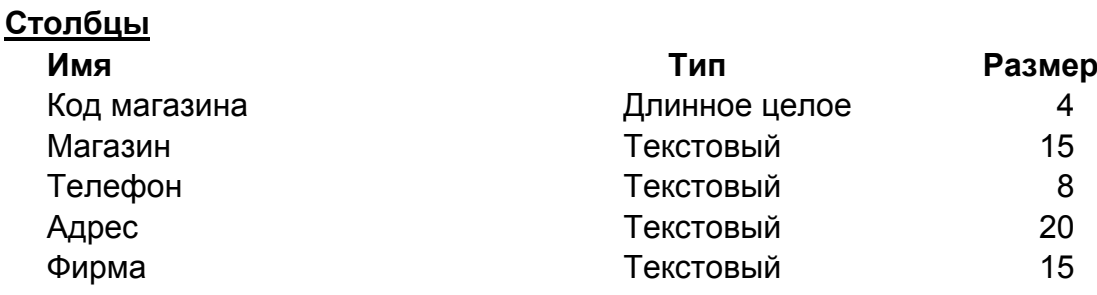

## *Таблица Фирмы*

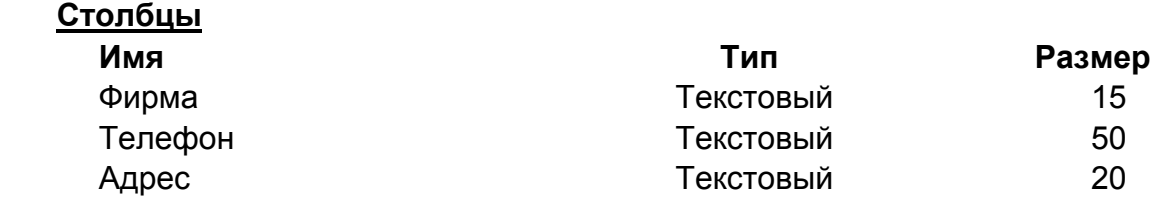

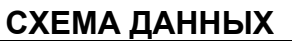

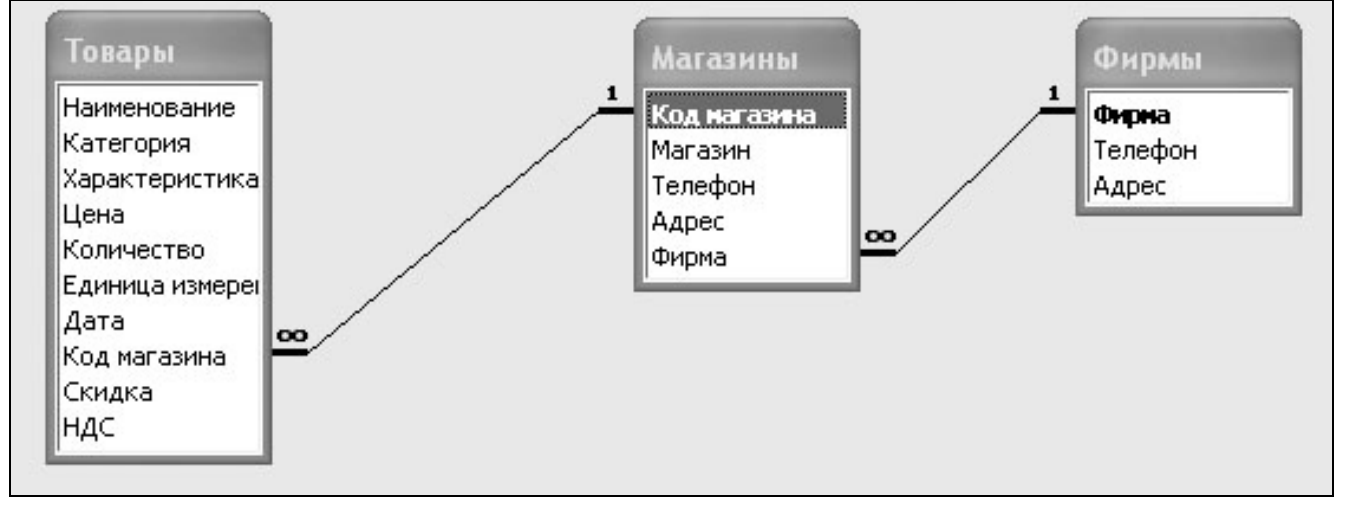

## *ЗАПОЛНЕНИЕ БАЗЫ ДАННЫХ*

## *Таблица Товары*

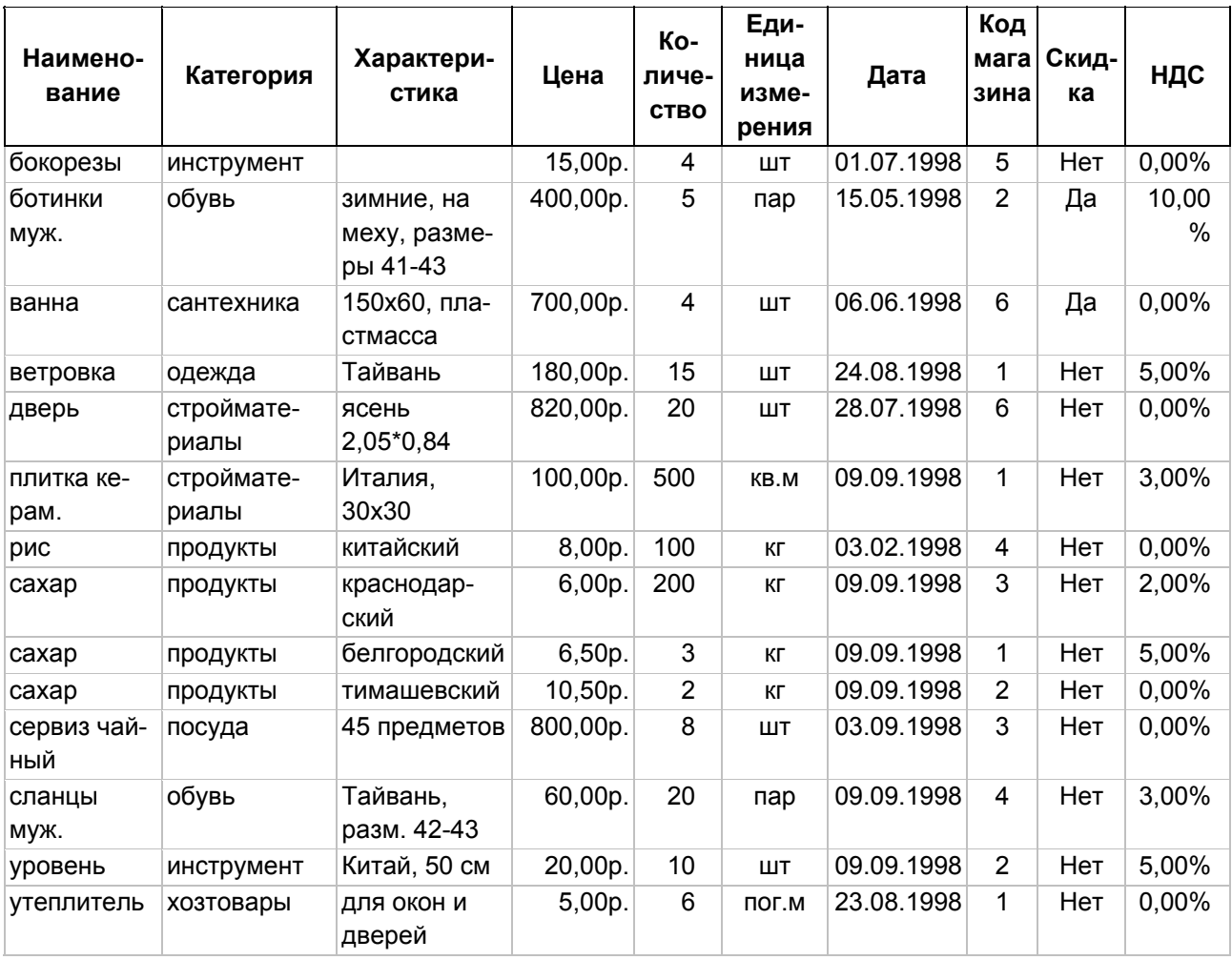

## *Таблица Магазины*

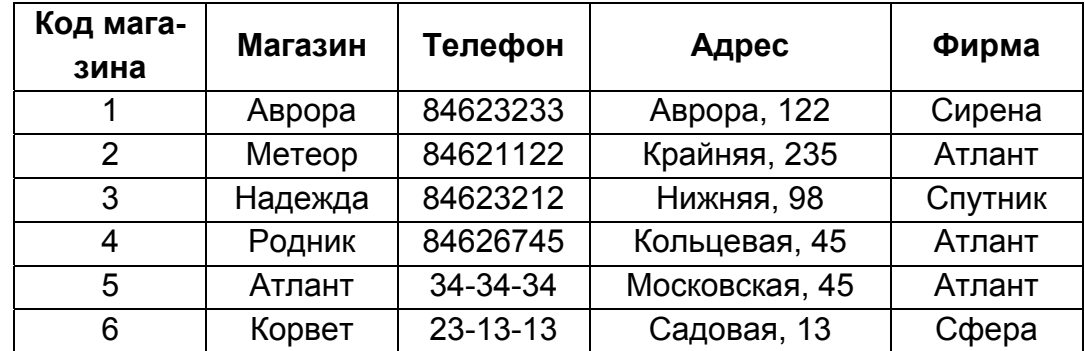

## *Таблица Фирмы*

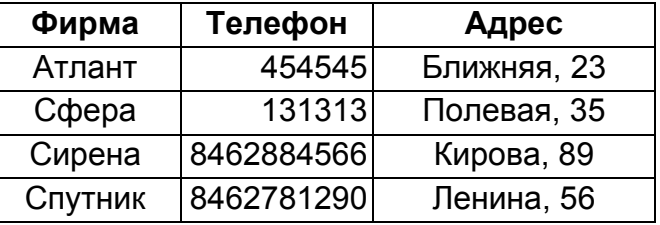

## **ЛАБОРАТОРНАЯ РАБОТА N 2. ЗАПРОСЫ НА ВЫБОРКУ**

## *МАСТЕР ПРОСТЫХ ЗАПРОСОВ*

## *Выбор полей одной таблицы*

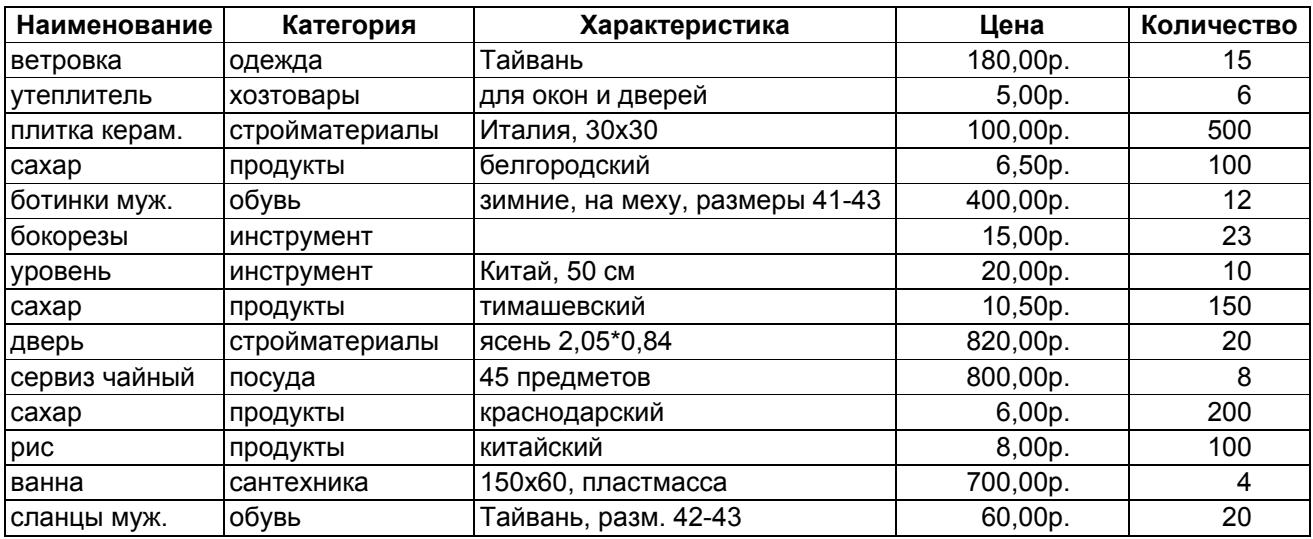

## *Запрос из нескольких таблиц*

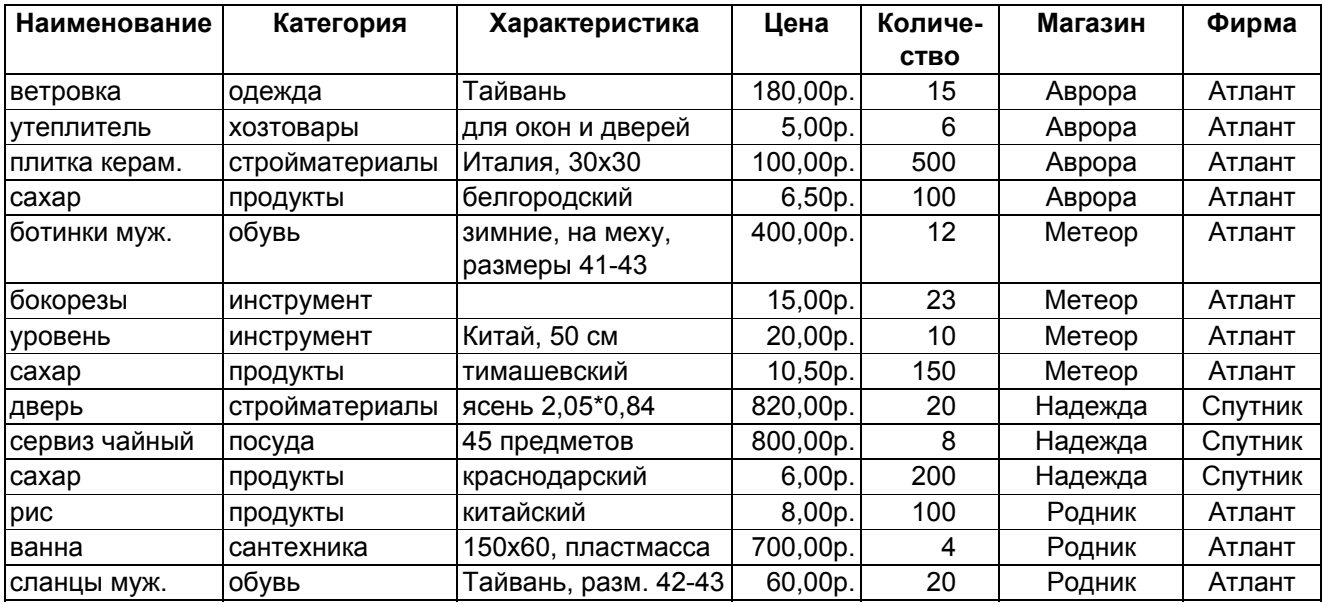

## *Запрос с итогами*

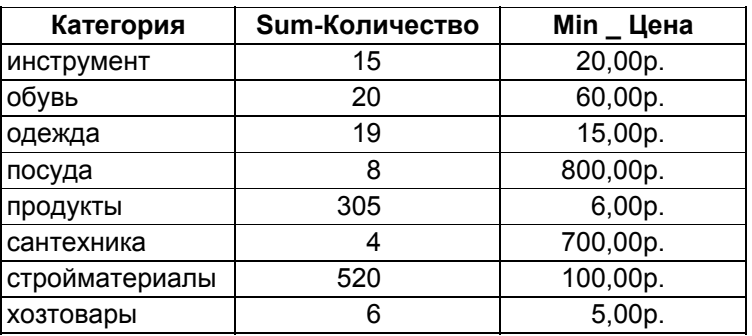

## *КОНСТРУКТОР ЗАПРОСОВ*

## *Запрос на выборку с условием отбора типа ИЛИ*

## *Заполнение бланка запроса*

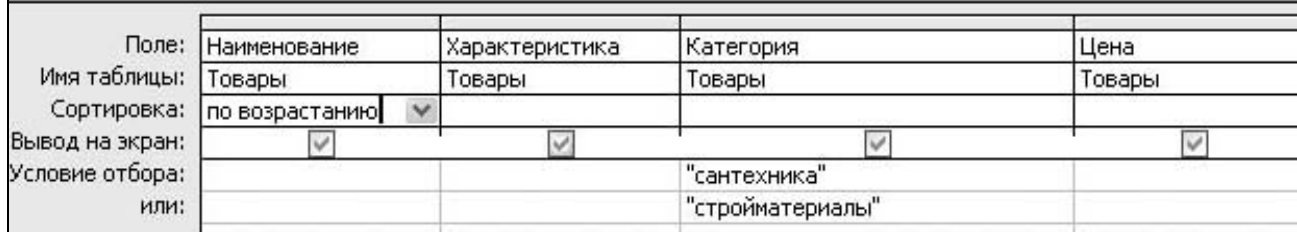

#### *Результат выполнения запроса*

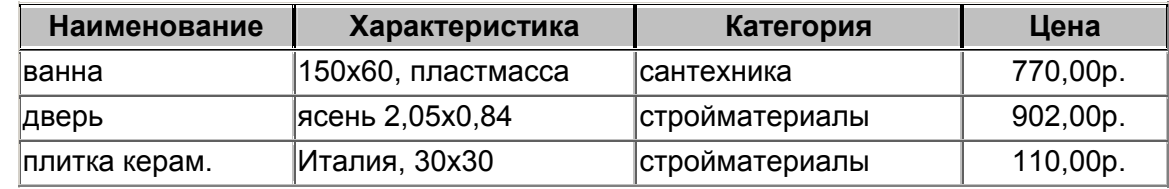

## *Запрос на выборку с условием отбора типа И*

Сахар ценой менее 10 руб.

## *Заполнение бланка запроса*

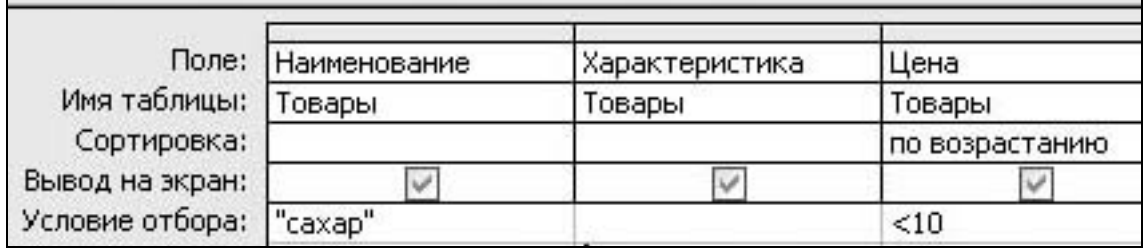

## *Результат выполнения запроса*

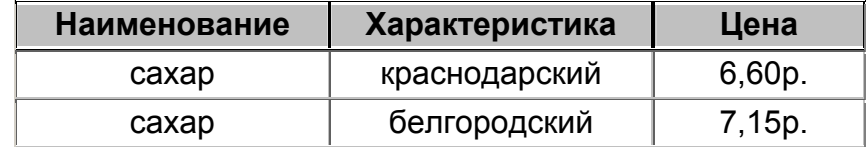

#### *Запрос с вычисляемым полем*

#### *Заполнение бланка запроса*

Вычисление стоимости товаров.

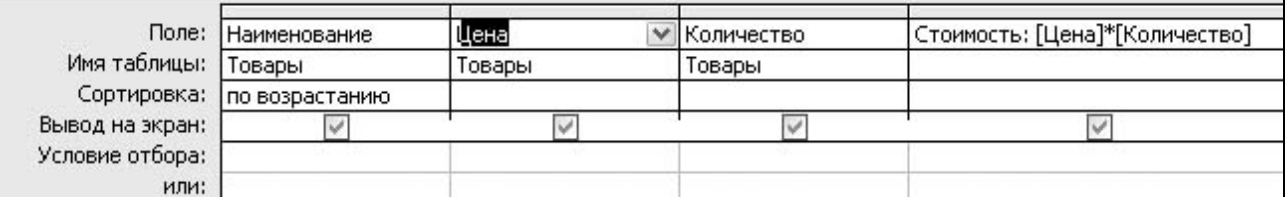

#### *Результат выполнения запроса*

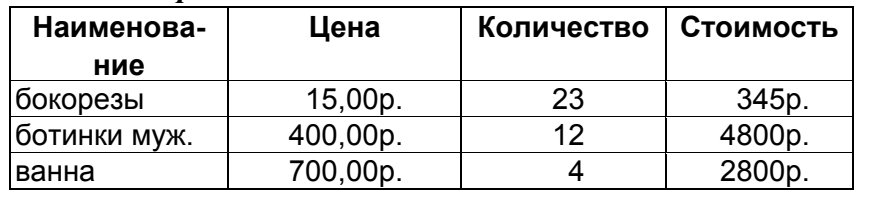

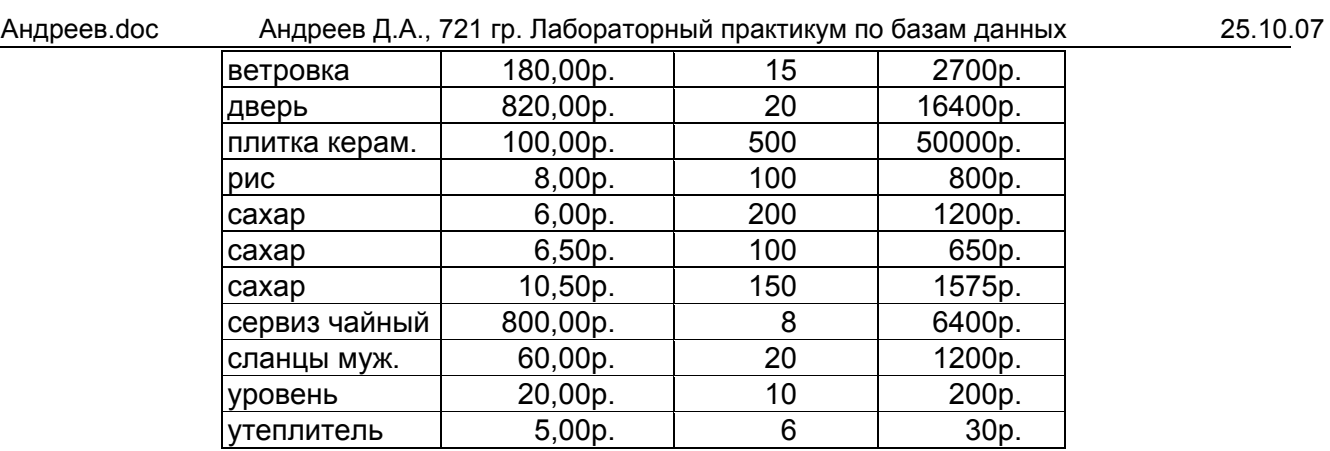

## **Запрос на выборку с параметром**

## *Параметр-значение текстового поля*

## Заполнение бланка запроса

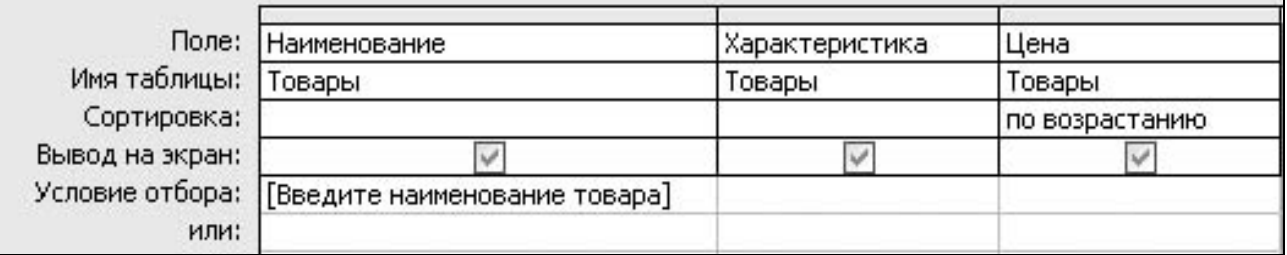

## Окно ввода параметра

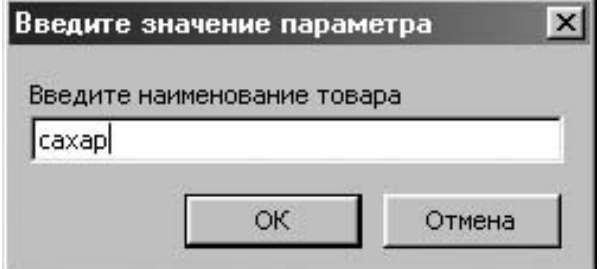

## Результат выполнения запроса

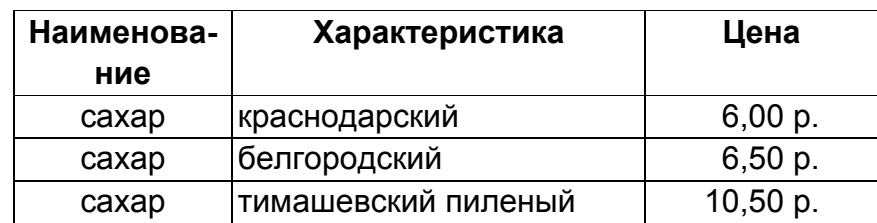

## *Параметр - диапазон значений*

## Заполнение бланка запроса

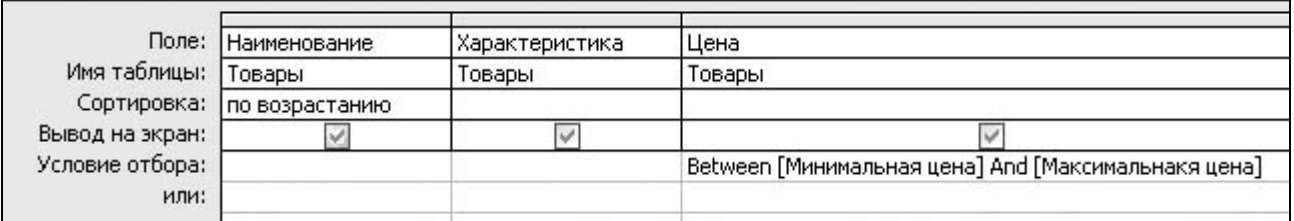

#### Окно ввода параметра  $\vert x \vert$ Введите значение параметра  $\vert x \vert$ Введите значение параметра Минимальная цена Максимальнакя цена  $100$ 800 ОK Отмена OK Отмена  $\overline{\phantom{a}}$

### Результат выполнения запроса

Цены в диапазоне от 100 р. до 800р.

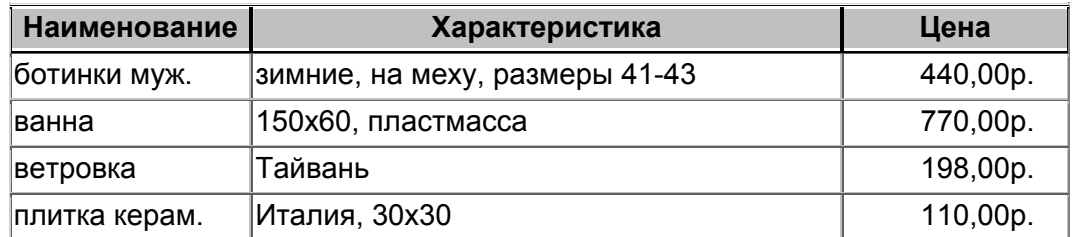

#### *Параметр – подстрока*

Заполнение бланка запроса

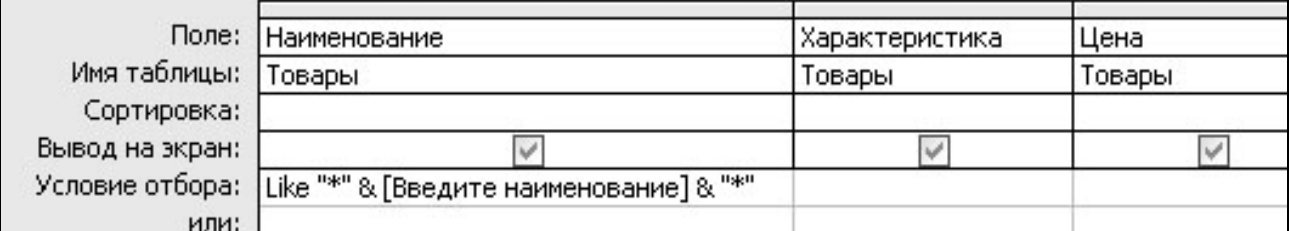

#### Окно ввода параметра

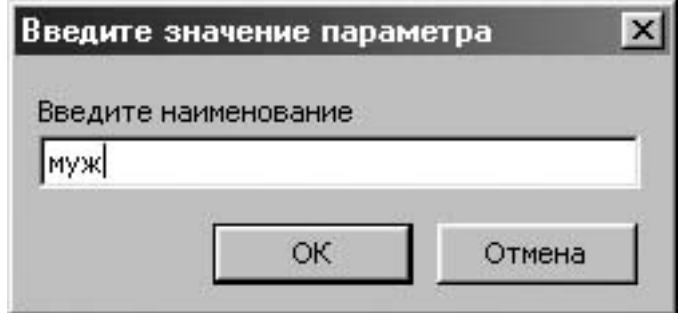

#### Результат выполнения запроса

Выбрана подстрока "муж" в поле «Наименование»

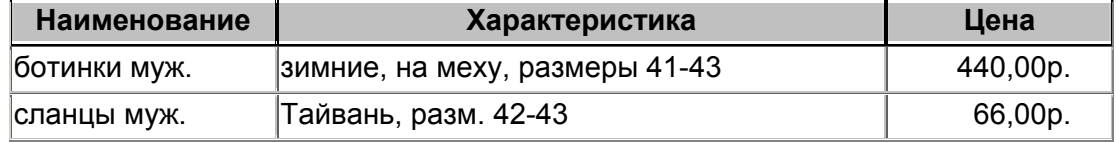

## **ПЕРЕКРЕСТНЫЙ ЗАПРОС**

Суммарная стоимость товаров по категориям и товарам

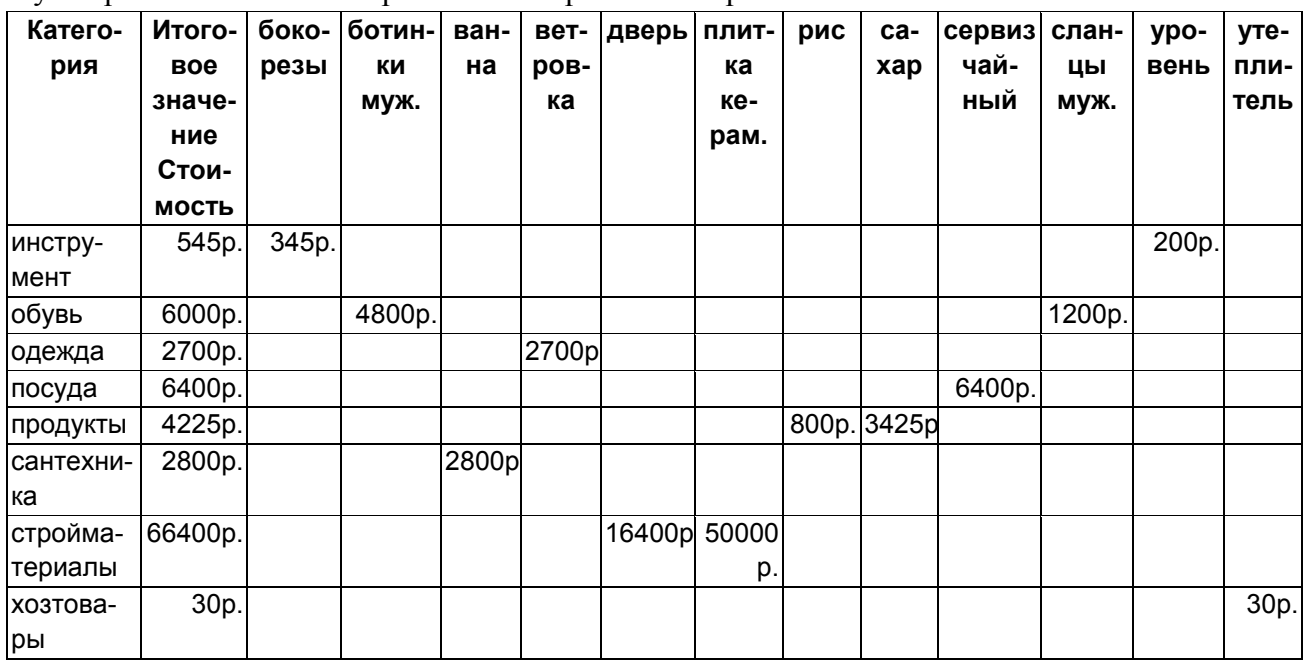

## **ЛАБОРАТОРНАЯ РАБОТА N 3. ЗАПРОСЫ НА ИЗМЕНЕНИЕ**

## *ЗАПРОС НА ОБНОВЛЕНИЕ*

Увеличение всех цен на 10%.

## *Заполнение бланка запроса*

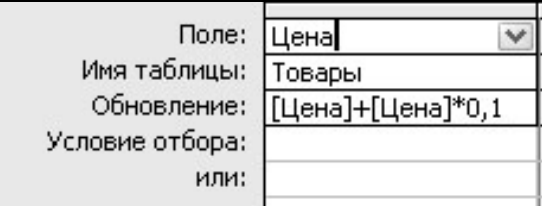

## *Таблица после обновления*

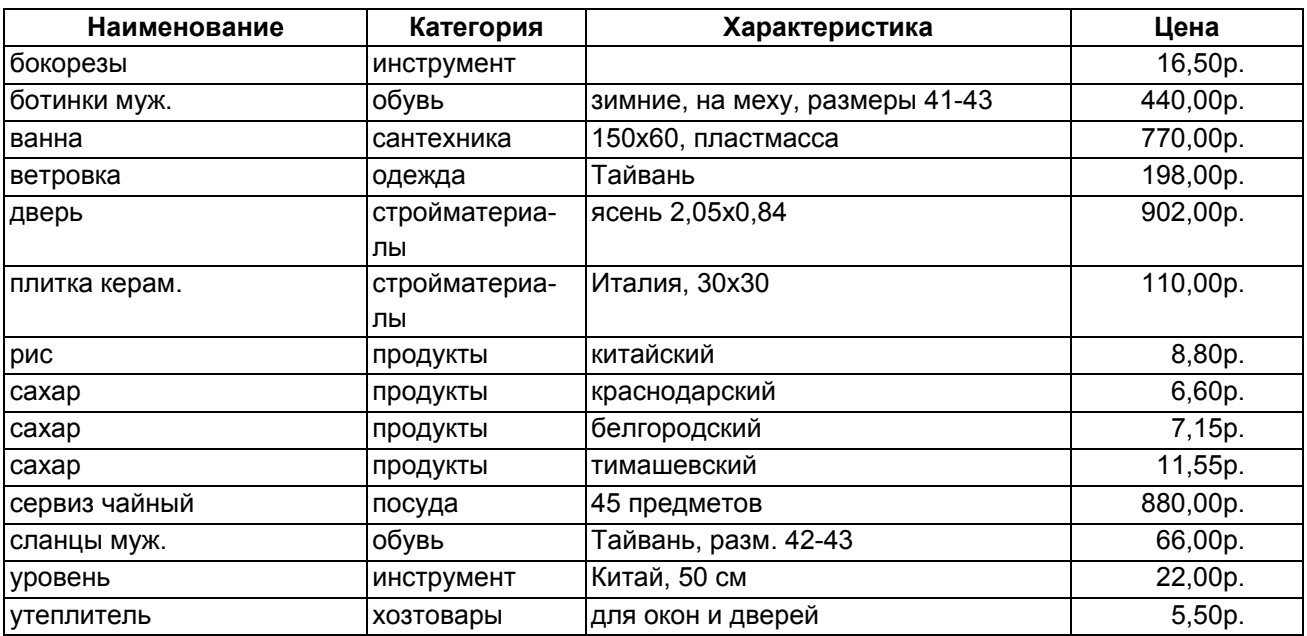

## *ЗАПРОС НА СОЗДАНИЕ ТАБЛИЦЫ*

Создание таблицы «Стройматериалы».

## *Заполнение бланка запроса*

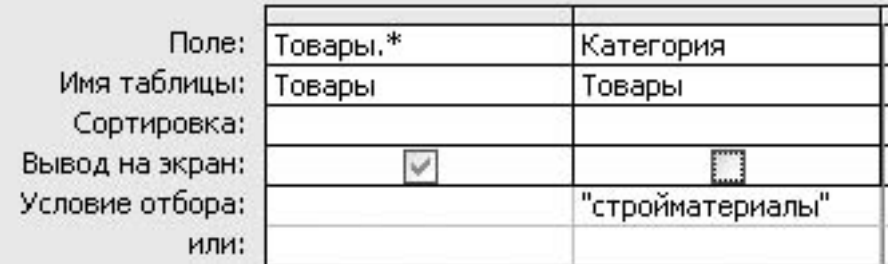

## *Результат выполнения запроса - таблица «Стройматериалы»*

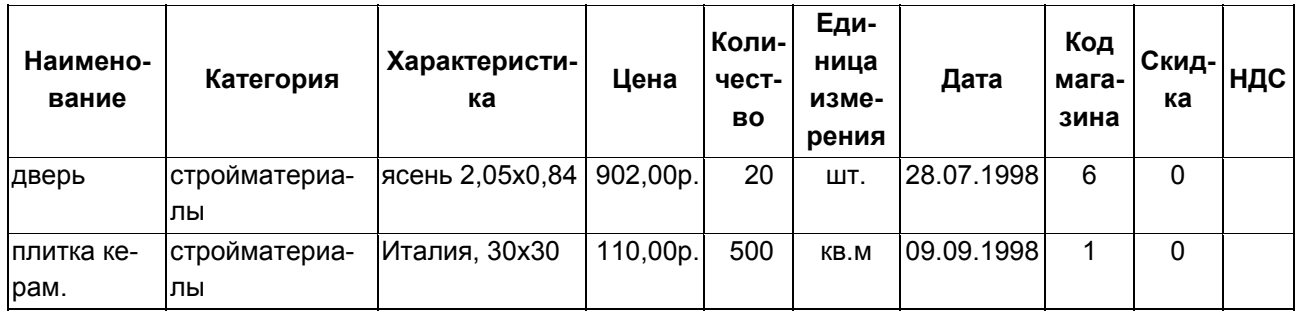

## *ЗАПРОС НА УДАЛЕНИЕ*

Удаление стройматериалов из таблицы «Товары».

## *Заполнение бланка запроса*

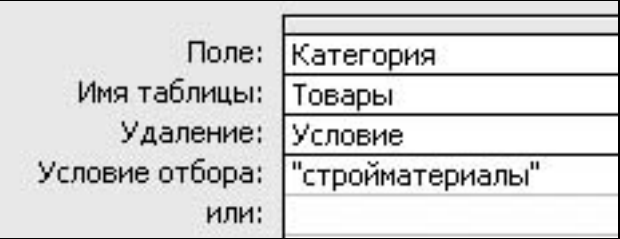

## *Результат выполнения запроса*

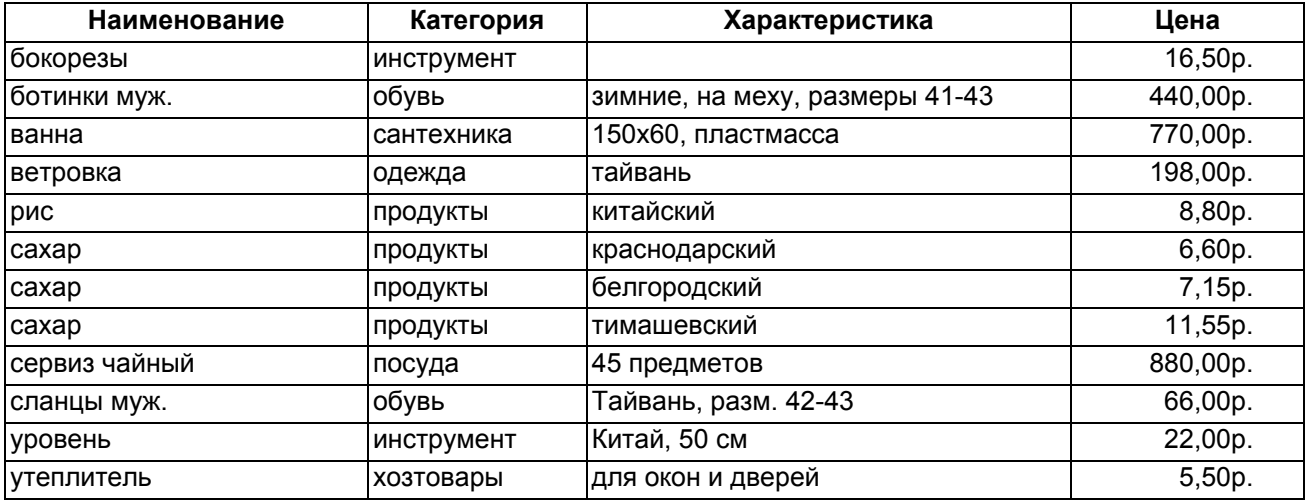

## *ЗАПРОС НА ДОБАВЛЕНИЕ*

Добавление стройматериалов из таблицы «Стройматериалы» в таблицу «Товары».

## *Заполнение бланка запроса*

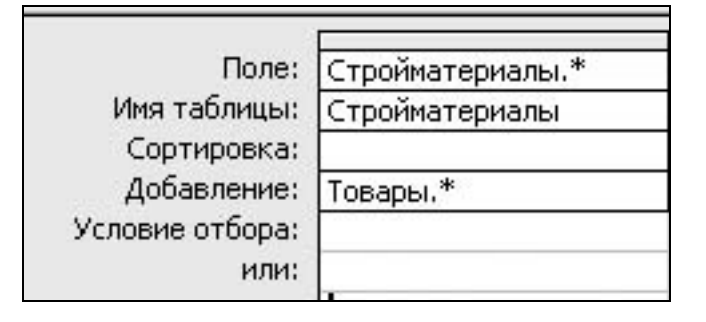

## *Результат выполнения запроса*

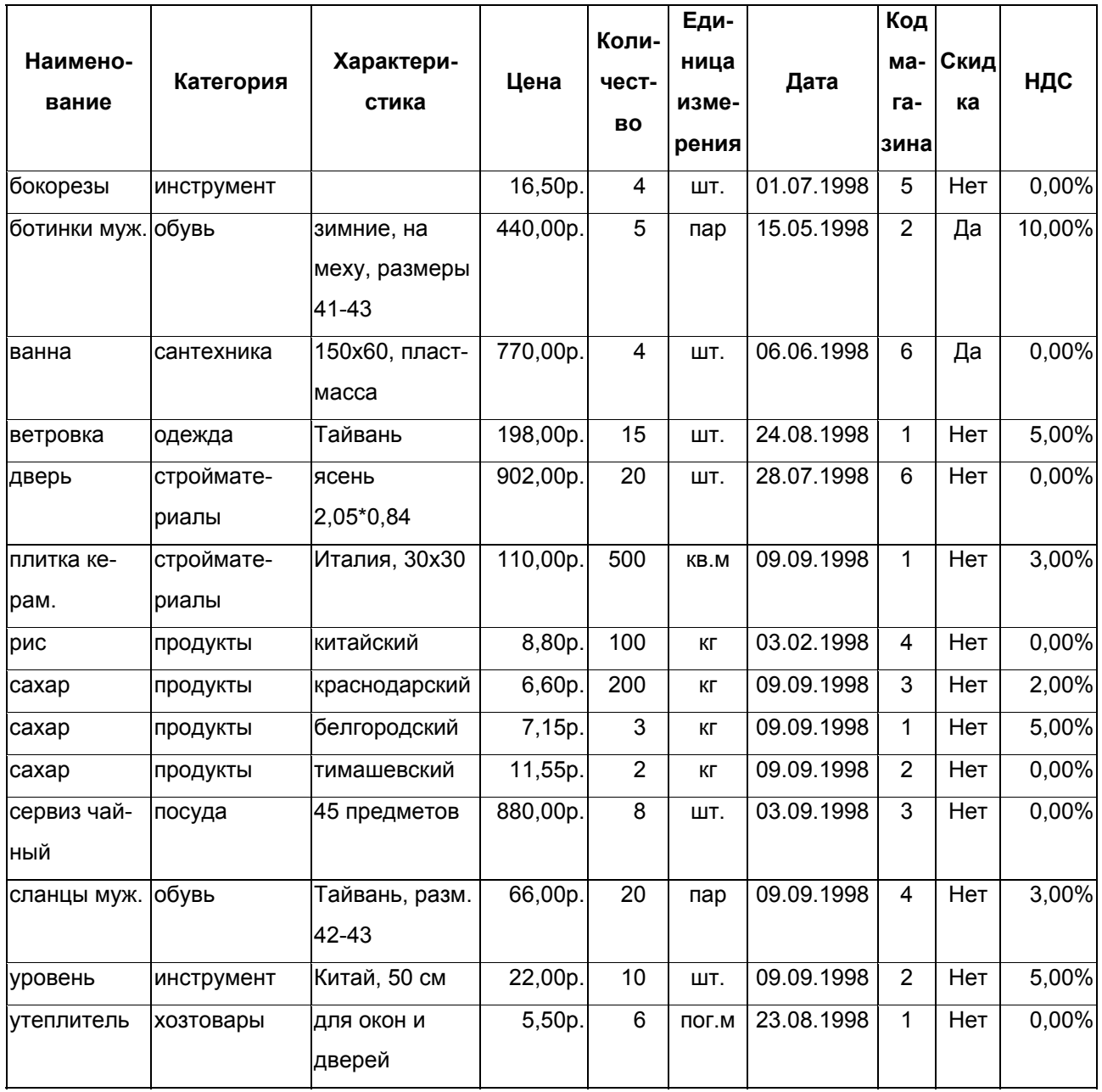

## **ЛАБОРАТОРНАЯ РАБОТА N 4. ФОРМЫ**

## **АВТОФОРМЫ**

## *Автоформа в столбец*

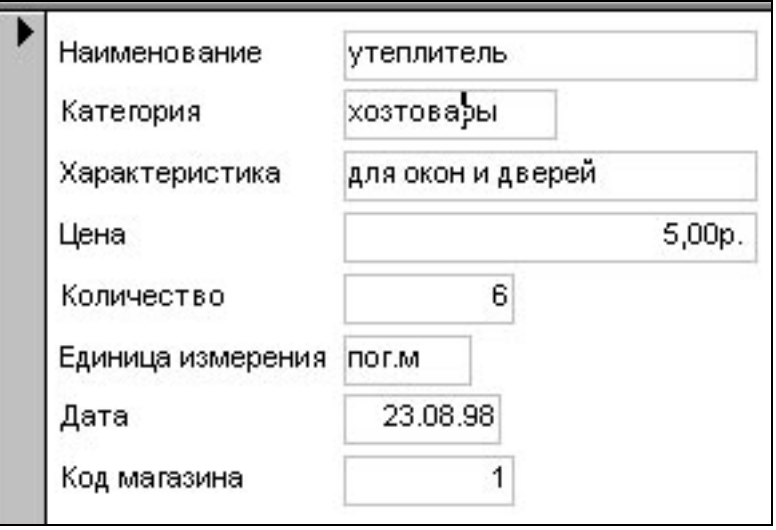

## *Автоформа ленточная*

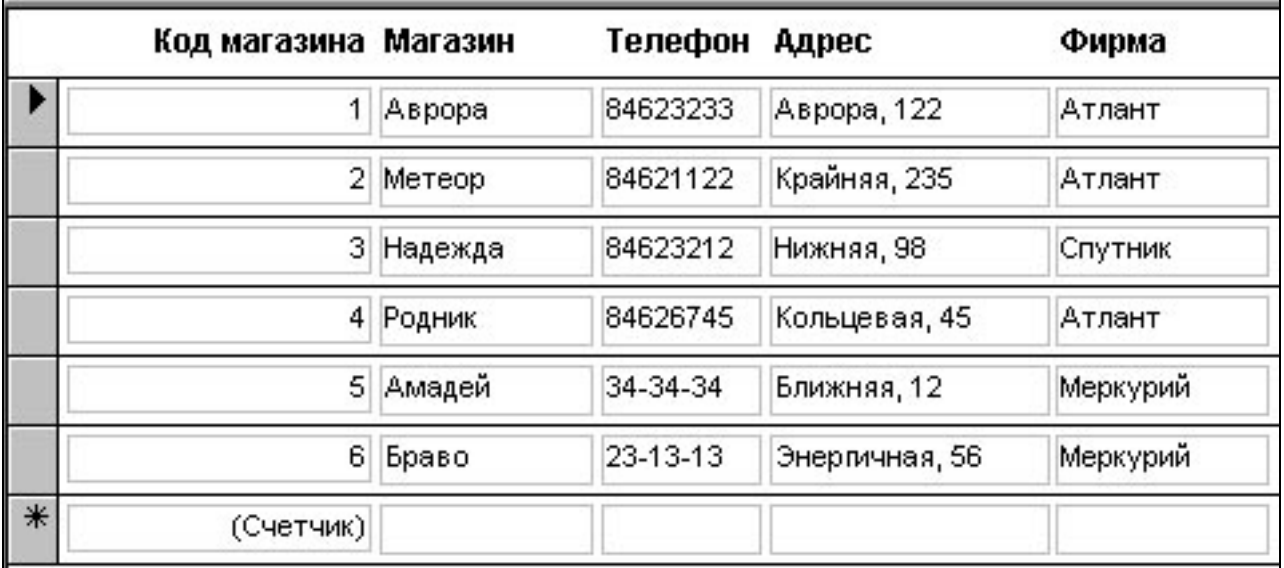

## *Автоформа табличная*

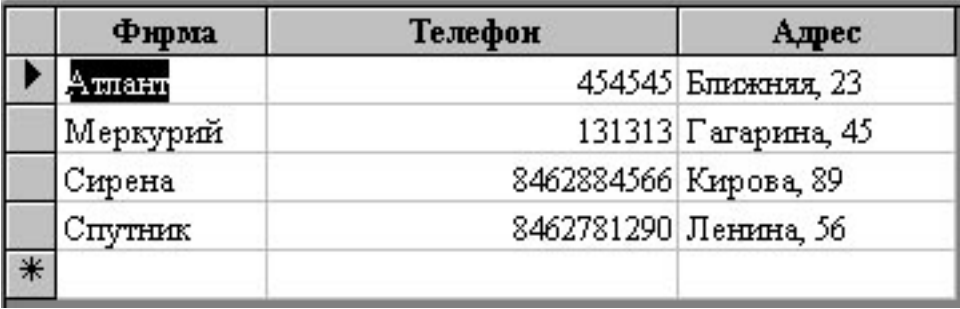

## **МАСТЕР ФОРМ**

## *Подчиненная форма*

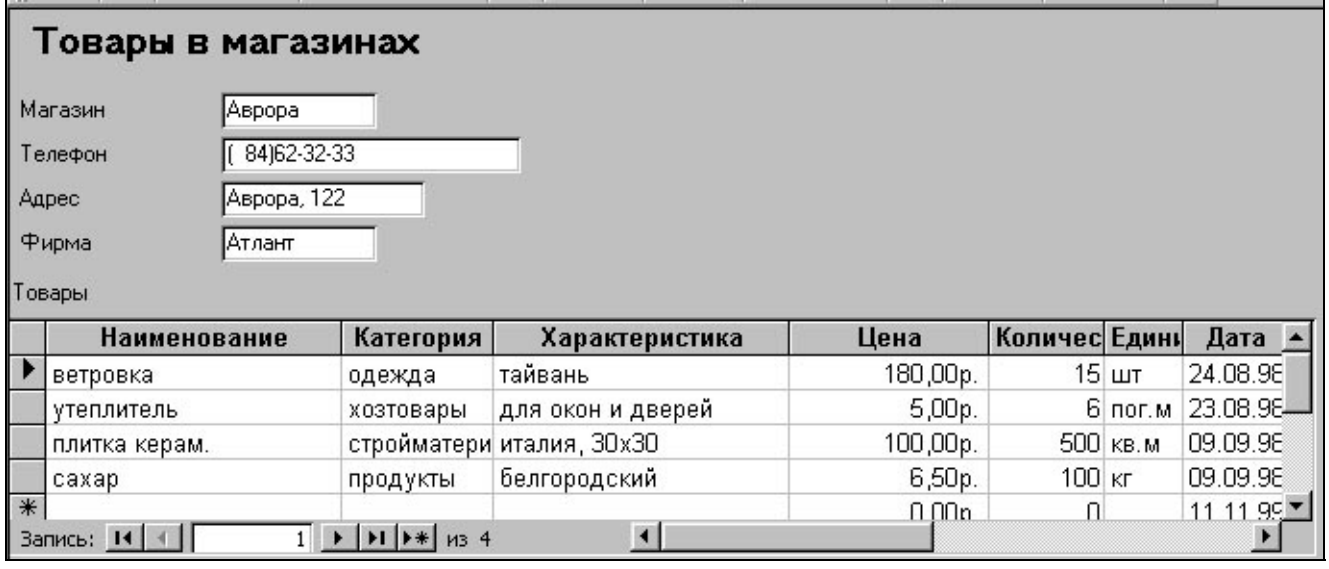

## *Связанные формы для двух таблиц*

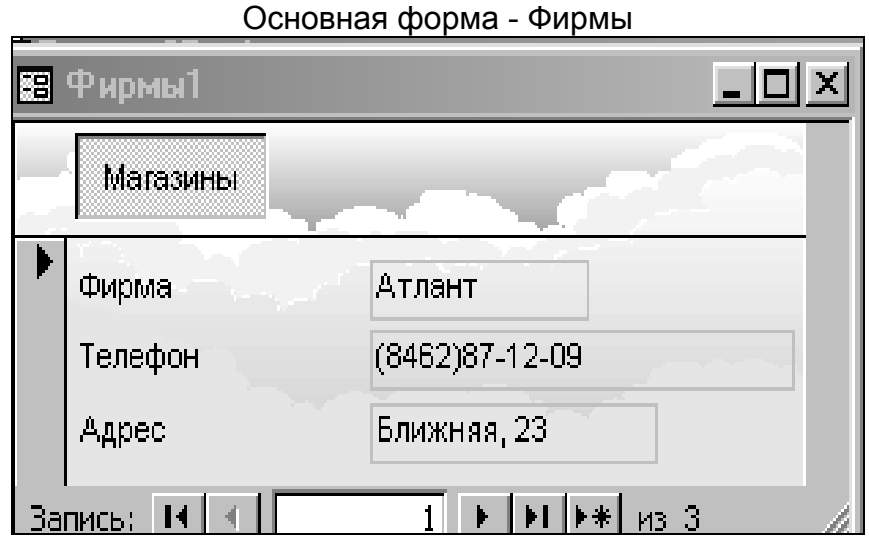

## Связанная форма **Магазины**

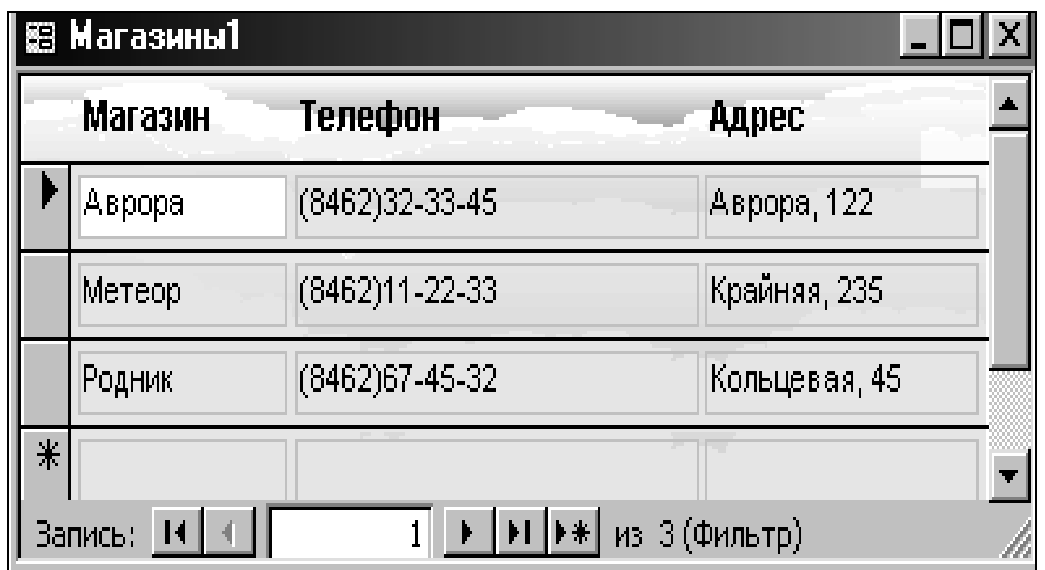

## *КОНСТРУКТОР ФОРМ*

## *Использование полей со списками в формах*

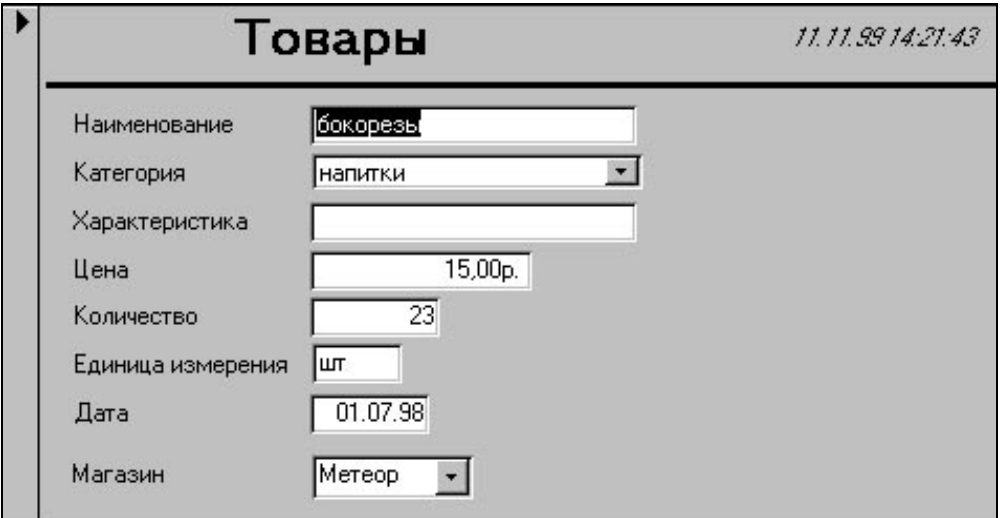

## *ДИАГРАММА*

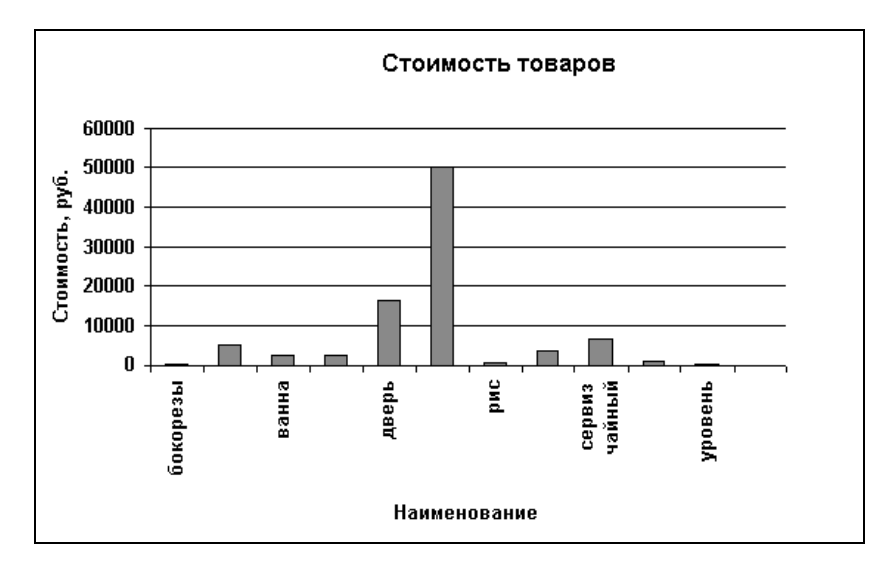

## **ЛАБОРАТОРНАЯ РАБОТА N 5. ОТЧЕТЫ**

## **АВТООТЧЕТЫ**

## *Автоотчет в столбец*

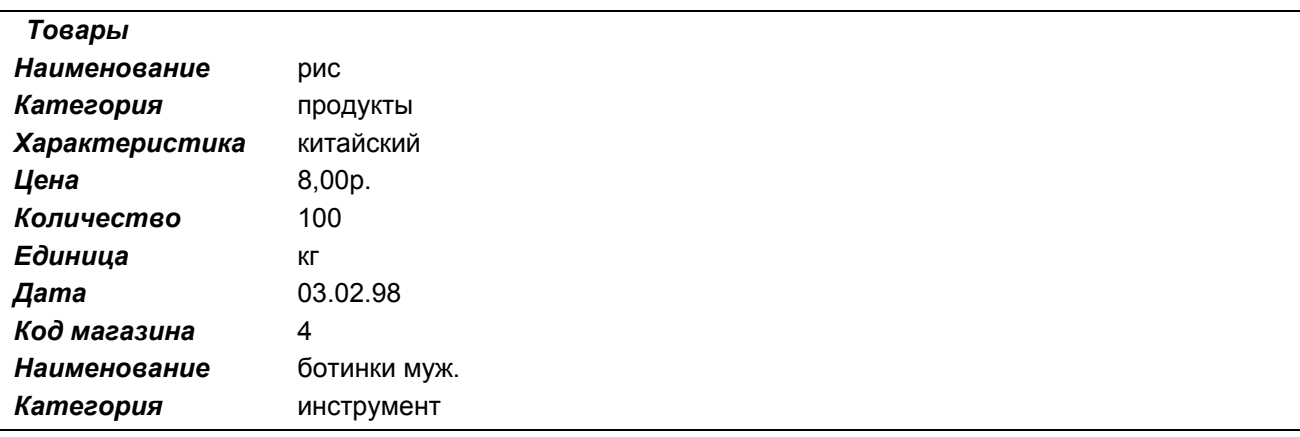

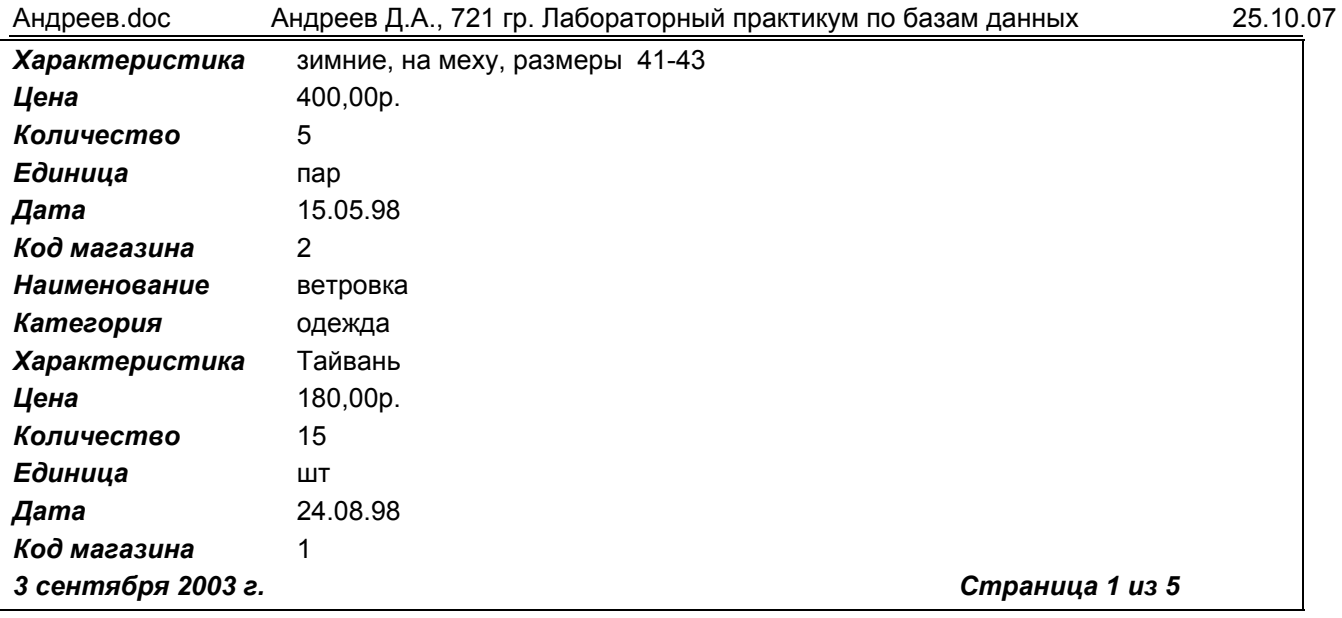

## *Автоотчет ленточный*

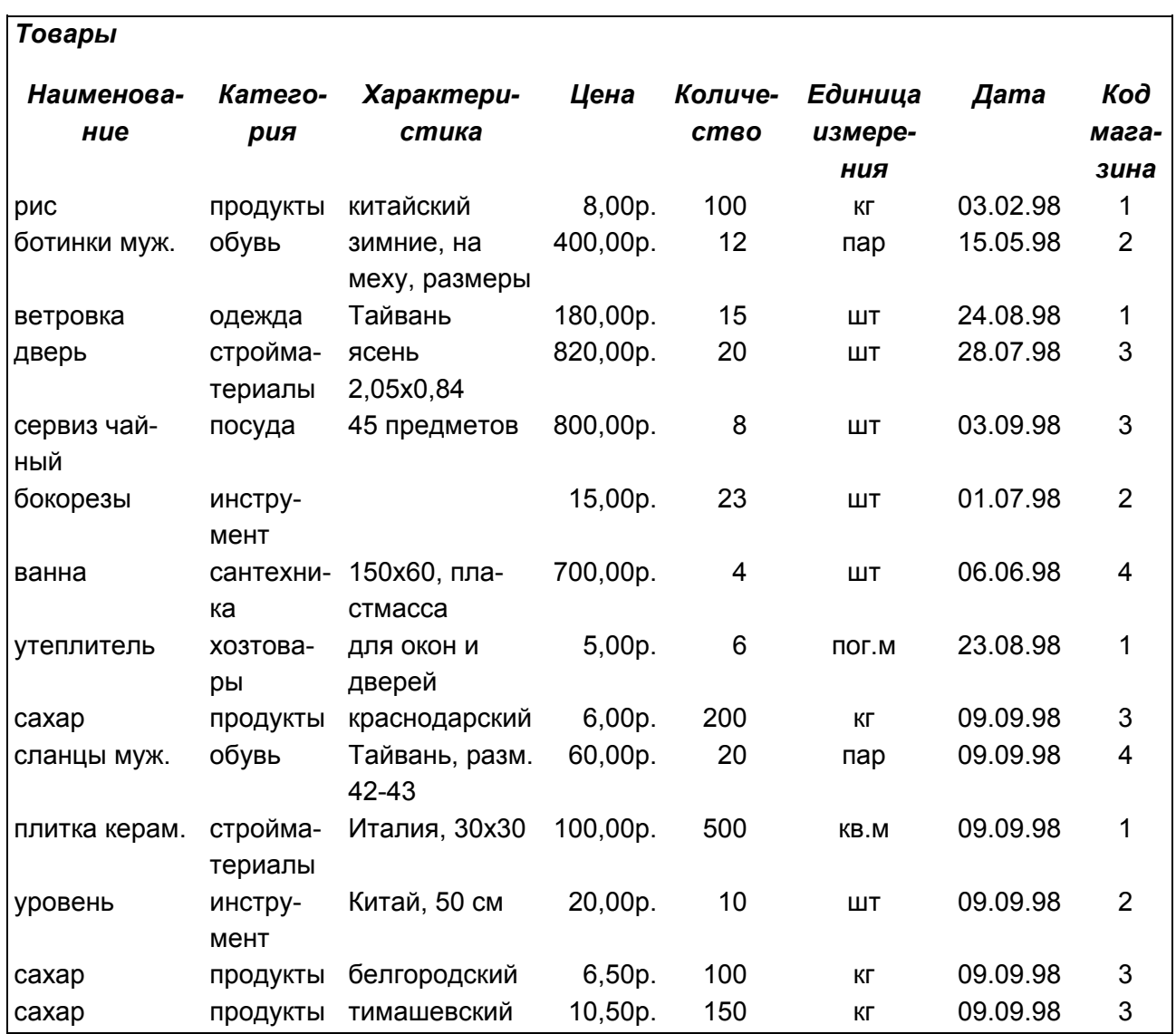

## **МАСТЕР ОТЧЕТОВ**

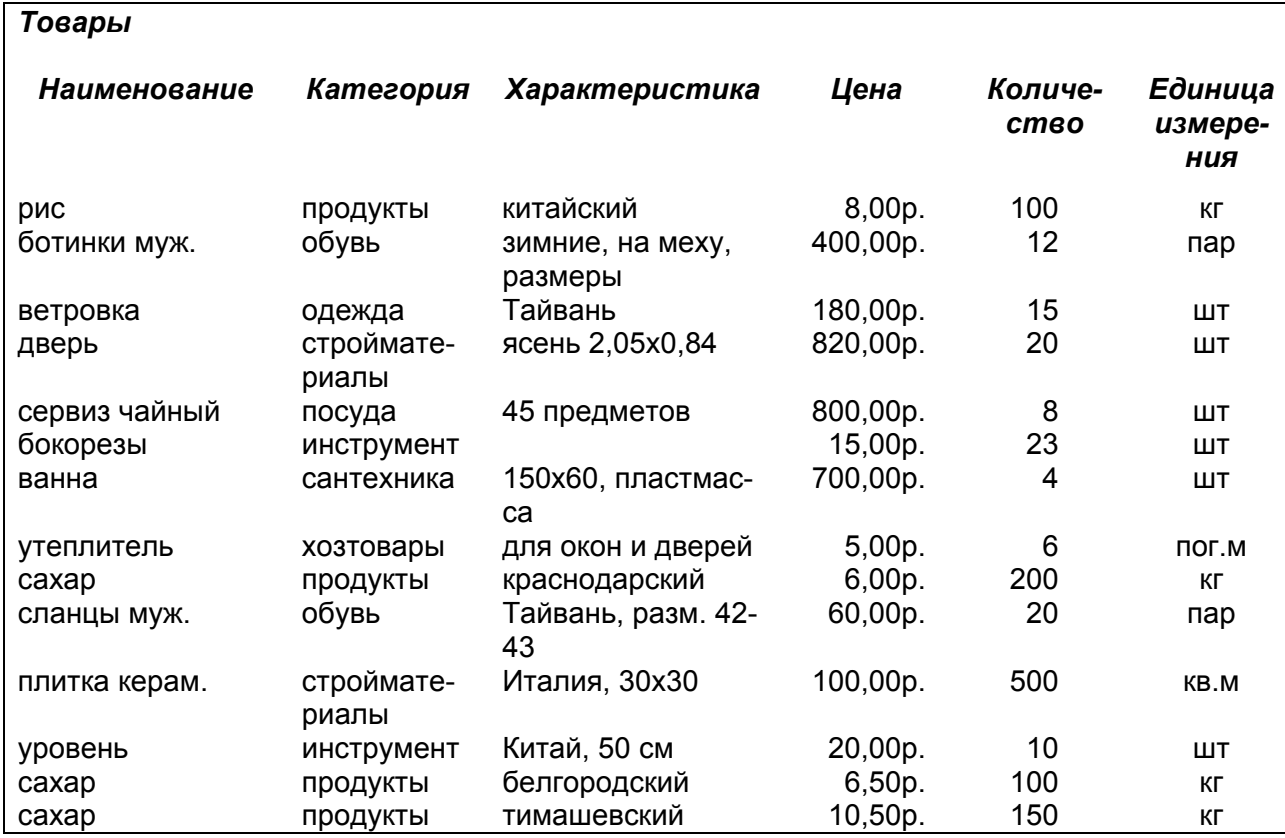

## *Отчет по нескольким полям одной таблицы*

## *Отчет с группировкой и итогами*

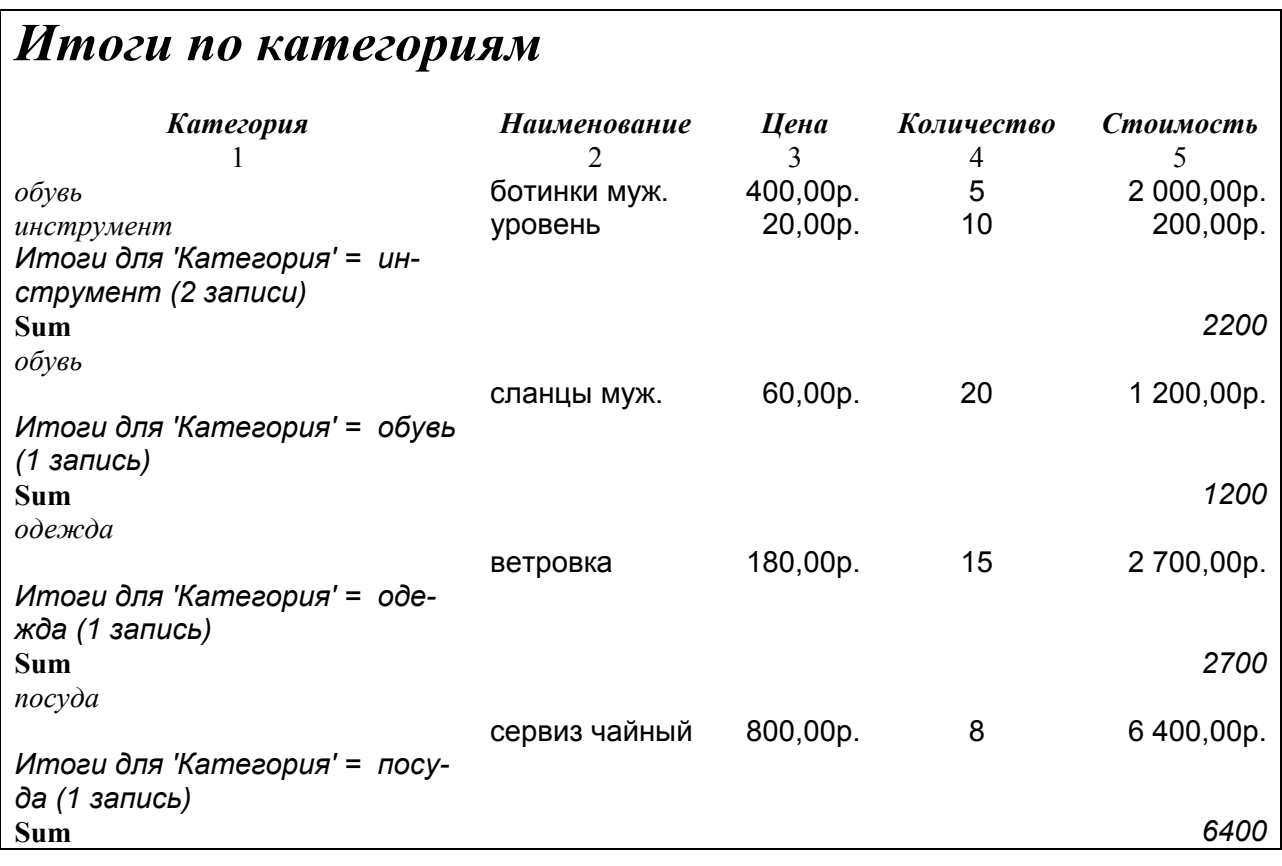

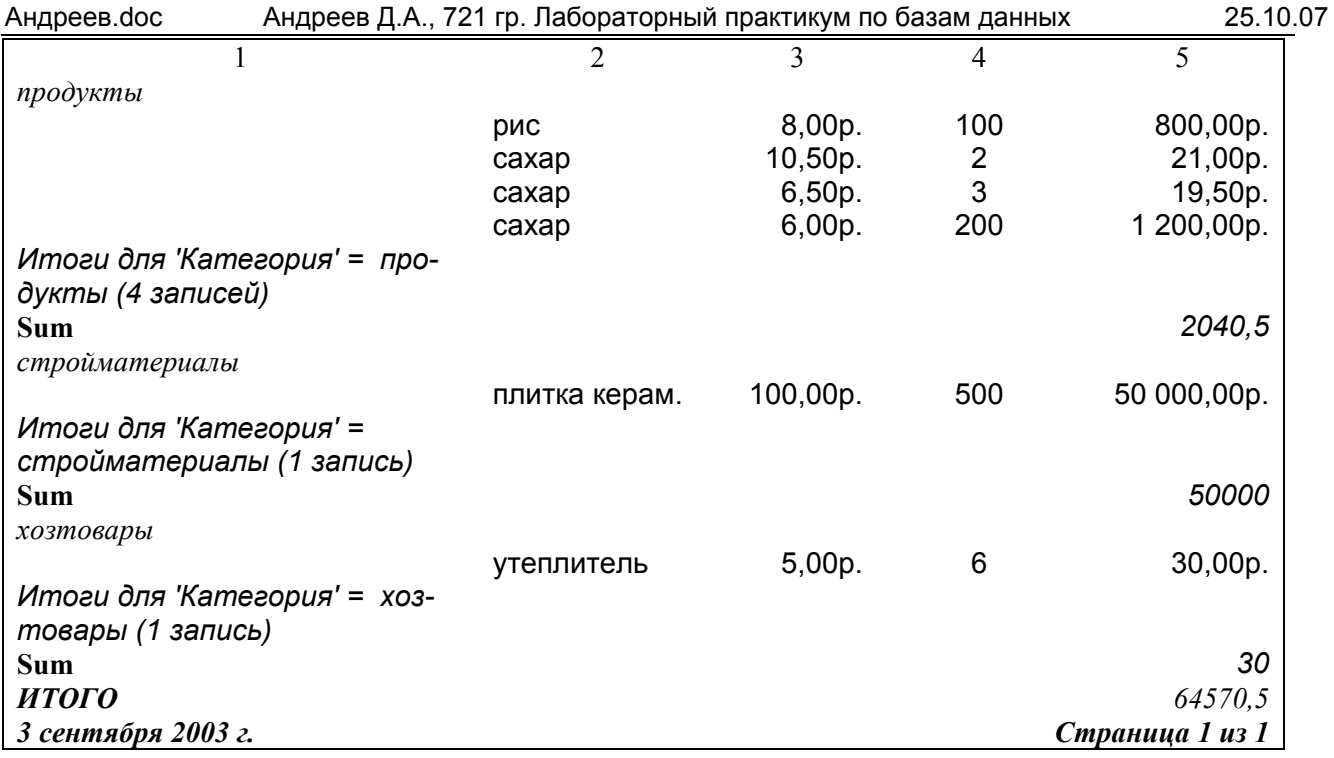

## **КОНСТРУКТОР ОТЧЕТОВ**

## *Отчет с вычисляемыми полями*

# *Стоимость товаров*

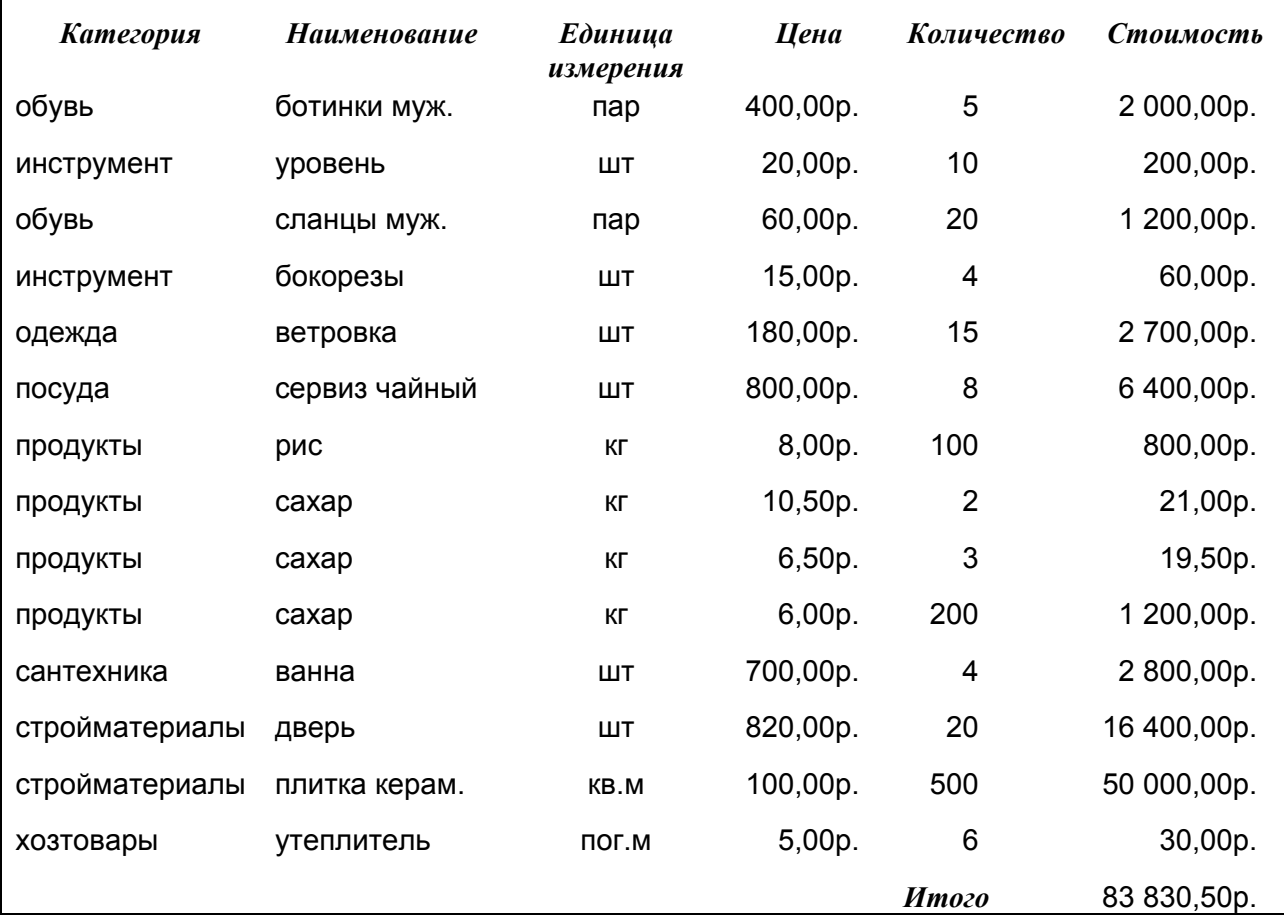

#### Базы данных

## *Отчет с параметром*

 $\mathbf{r}$ 

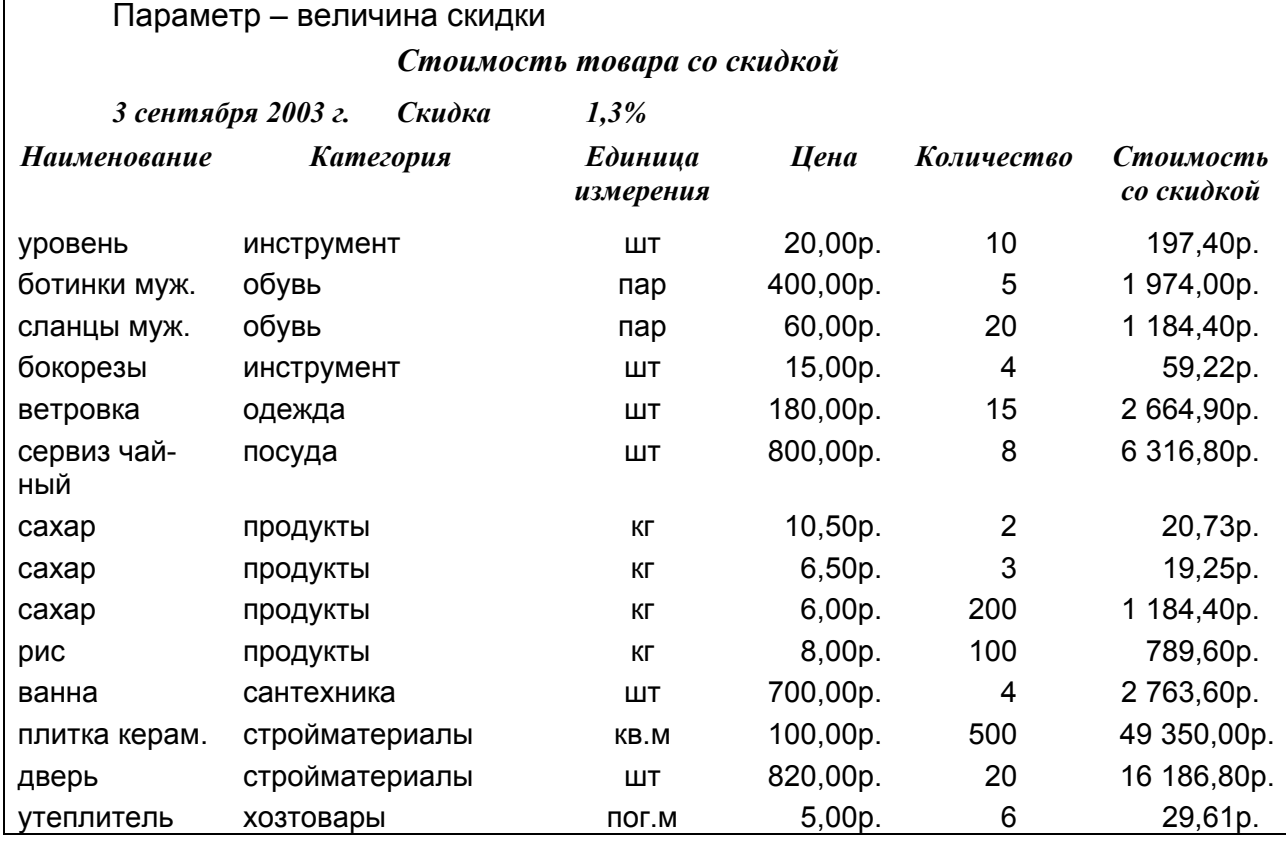

## *Отчет с группировкой и итогами*

## *Отчет о наличии товара по категориям*

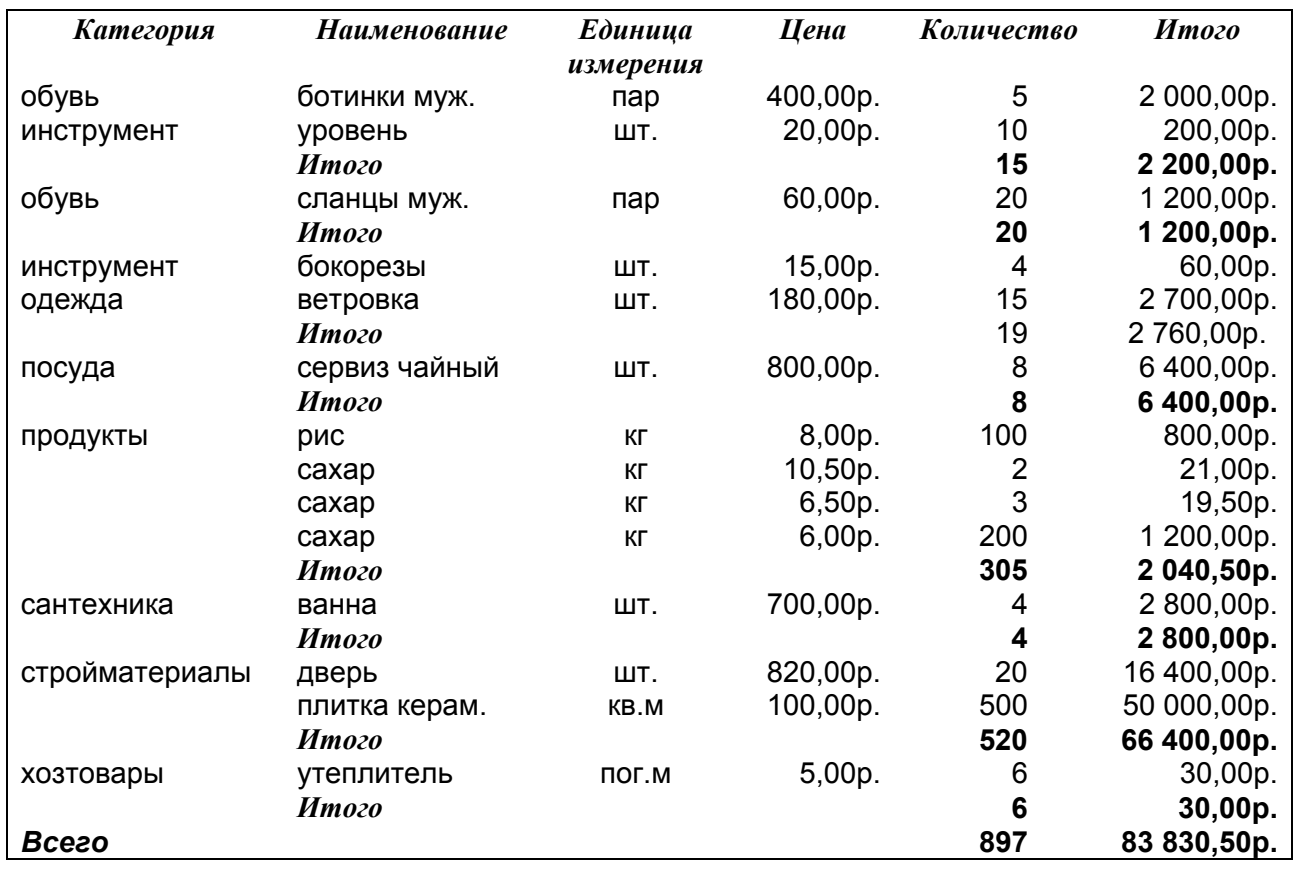

## Учебное издание **БАЗЫ ДАННЫХ**

*Методические указания к лабораторным работам*

Составитель *Поручиков Алексей Николаевич*

Редактор Т. К. К р е т и н и н а Компьютерная верстка Т. Е. П о л о в н е в а

Подписано в печать 19.11.08. Формат 60х84 1/16 Бумага офсетная. Печать офсетная. Усл. печ. л. 1,75 Тираж 150 экз. Заказ . Арт. С-85/2008.

Cамаpский государственный аэрокосмический университет. 443086 Самара, Московское шоссе, 34.

Изд-во Самарского государственного аэрокосмического университета. 443086 Самара, Московское шоссе, 34.